# Связь со SCADA

Глава 1

#### $\overline{\mathbf{1}}$ Содержание главы

Продукты серии МіСОМ обеспечивают поддержку связи с системами автоматики подстанции и SCADA системами на базе двух технологий связи; последовательная связь и Ethernet. Технология последовательной связи существует относительно давно и существует много подстанций использующих данную технологию. Ethernet представляет собой более современную среду коммуникаций и все современные системы связи на подстанциях основаны на данной технологии. Продукты МіСОМ Рх40, выпускаемые поддерживают обе эти технологии связи.

В данную главу включены следующие разделы:

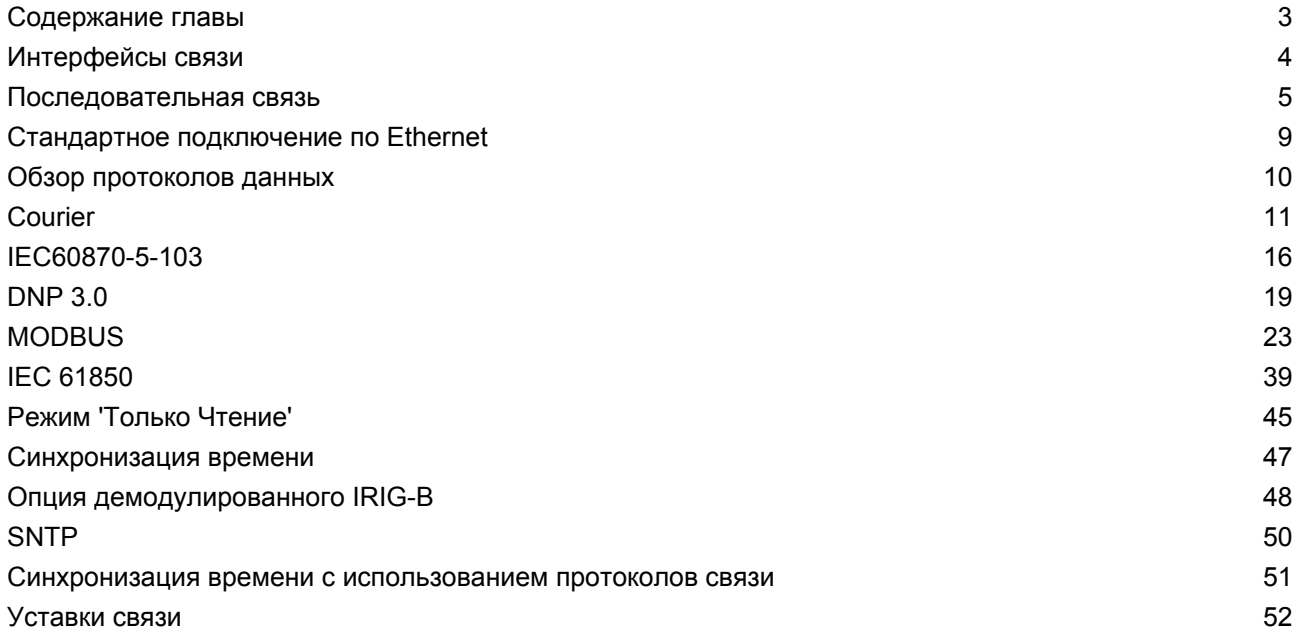

# <span id="page-3-0"></span>**2 Интерфейсы связи**

Продукты MiCOM Px40 Agile имеют полный набор стандартных и заказных интерфейсов связи. Далее представлены стандартные и заказные (опция) аппаратные средстве и протоколы связи:

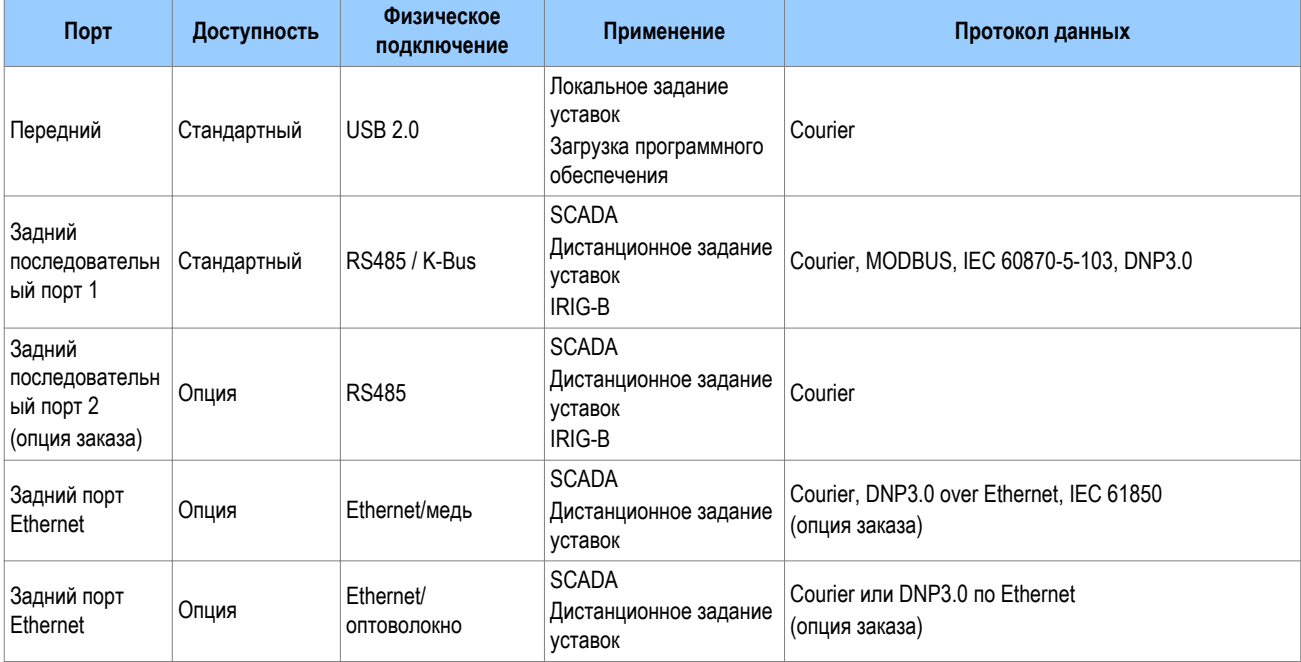

*Примечание:*

*Optional communication boards are always fitted into slot C and only slot C.*

*It is only possible to fit one optional communications board, therefore Serial and Ethernet communications are mutually exclusive.*

# <span id="page-4-0"></span>**3 Последовательная связь**

Для последовательной связи со SCADA системой по металлическим проводникам используются следующие стандарты:

- Универсальная Последовательная Шина (USB)
- EIA(RS)485 (часто используется сокращение до RS485)
- K-Bus (частная модификация RS485)

Интерфейс USB является относительно новым стандартом, который заменяет EIA(RS232) при локальном подключении к интеллектуальному электронному устройству (IED) (для передачи уставок и загрузки фиксированного программного обеспечения).

Интерфейс RS485 аналогичен RS232 однако он обеспечивает связь на значительно большем расстоянии и допускает, при этом, последовательное (в виде цепи) и многоабонентское подключение интеллектуальных электронных устройств.

Подключение по частному протоколу K-Bus очень напоминает RS485, однако не допускается объединение этой связи с RS485. В отличие от RS485, подключение по K-Bus выполняется к двум зажимам без соблюдения полярности подключения.

Важно отметить, что эти протоколы не являются протоколами передачи данных. Они только описывают физические характеристики необходимые для установления связи между двумя устройствами.

Информация о стандарте K-Bus приведена в руководстве по [K-Bus](#page-6-0) (на странице 7) и документе компании по ссылке R6509.

Полное описание RS485 доступно в публикации стандарта.

### **3.1 Универсальная последовательная шина**

Порт USB совместим с USB 2.0 тип B. Этот порт используется для локального подключения компьютера к реле для пересылки уставок, данных измерений и регистрации в компьютер или из компьютера в интеллектуальное электронное устройство, а также для загрузки в устройство обновленного программного обеспечения.

### **3.2 Шина EIA(RS)485**

Двух-проводное подключение по интерфейсу RS485 обеспечивает полудуплексное, полностью изолированное подключение к интеллектуальному электронному устройству. Несмотря на то, что подключение требует соблюдение полярности, не имеется согласованного определения для каких целей используется каждый контакт разъема. Если ведущее устройство сети не может установить связь с продуктов, при условии что совпадают параметры связи, то возможно что двухпроводная линия подключена в обратной полярности.

Подключение по шине RS485 на каждом конце должно завершаться резистором 120 Ом, 0,5 Вт, подключенным между проводами.

Стандарт RS485 требует, чтобы каждое устройство подключалось непосредственно к шине. При этом не допускаются какие либо ответвления от шины. Топология шины в виде петли или "звезды" не является частью стандарта RS485 и поэтому запрещена.

Для подключения к шине должен использоваться кабель в виде витой экранированной пары. Точная спецификация кабеля определяется условиями применения, однако обычно достаточно использовать многожильный кабель сечением 0.5 mm<sup>2</sup> каждого проводника. Общая длина кабеля не должна превышать 1000 м. При этом очень важно не допустить протекания циркулирующих токов, которые могут внести помехи, что особенно важно если кабель проходит между зданиями. Поэтому экран

кабеля не должен иметь разрывов и быть подключен только в одной точке со стороны ведущей станции сети.

Сигнал RS485 представляет собой дифференциальный сигнал без подключения к земле. Если присутствует подключение к земле в кабеле шины, то одно должно игнорироваться (т.е. не приниматься во внимание). В любом случае оно не должно быть подключено ни к экрану кабеля или к шасси (корпусу) продукта. Это (заземление в кабеле шины) сделано с целью безопасности и для снижения уровня помех.

Для предотвращения сбоев связи может потребоваться смещение сигнала. Сбои могут происходить когда уровень сигнала находится в промежуточном состоянии поскольку шина не имеет активного управления. Это может быть в том случае когда все ведомые устройства находятся в режиме приема а ведущее устройство сети медленно переключается из режима приема в режим передачи. Причиной этому может быть ожидание ведущего устройства в режиме приема, в состоянии высокого импеданса, до того как ему потребуется что-либо передать ведомым устройствам. Сбой ведет к тому что принимающее (принимающие) устройство (устройства) потеряют первый бит первого символа в пакете, а в результате ведомые устройства проигнорируют отправленное сообщение и следовательно на него не прореагируют. Это проблема характеризуется следующими симптомами; большие времена реакции (т.к. выполняются повторные попытки отправки сообщений), рост показаний счетчика поврежденных сообщений, сбои связи, а в худшем случае полная потеря связи.

### **3.2.1 Требования по смещению EIA(RS)485**

Требование в смещении состоит в том чтобы сигнальные линии находились по фиксированным напряжением порядка 1 В. При этом на шине должна быть только одна точка смещения, лучшее место для которой находится в точке подключения к ведущей станции сети. Источник постоянного тока используемый для смещения сигнала должен быть таким чтобы не вносить каких либо помех в линию связи.

### *Примечание:*

*В некоторых устройствах предусмотрена техническая возможность выполнения смещения для шины и в этом случае внешние компоненты схемы не требуются.*

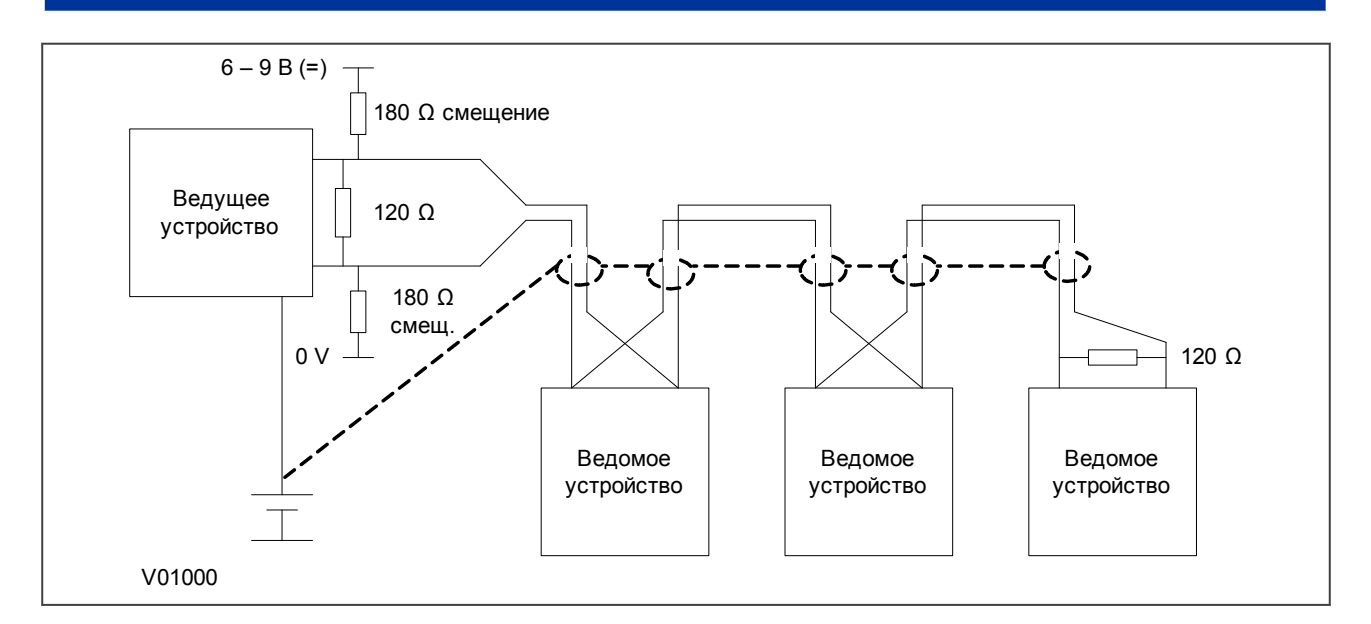

### **Figure 1: Схема смещения RS485**

<span id="page-6-0"></span>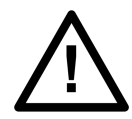

### **Внимание:**

**Очень важно использовать согласующий резистор 120 Ом в конце линии связи. В противном случае напряжение смещения может оказаться недопустимой величины и повредить устройства подключенные к шине. Поскольку напряжение встроенного источника значительно больше чем требуется для смещения, компания не может взять на себя ответственность за повреждения оборудования подключенного к сети в результате неправильного использования данного напряжения. Убедитесь в том, что встроенный источник постоянного тока не используется для других целей, например, для питания оптовходов, потому что это может внести помехи в коммуникационную сеть.**

### **3.3 K-BUS**

K-Bus это надежный (устойчивый к сбоям) метод, основанный на уровнях напряжений стандарта RS485. K-Bus включает в себя фрейминг сообщений, основанный на синхронном протоколе HDLC 64 кбит/сек с использованием FM0 частотной модуляции для повышения скорости и надежности работы.

Задний интерфейс используется для постоянного подключения устройства по K-Bus, что обеспечивает многоабонентский тип подключения.

Каждая ветвь K-Bus обеспечивает подключение по витой паре до 32 интеллектуальных электронных устройств по многоабонентской схеме связи. Подключение K-Bus с использованием витой пары не требует соблюдение полярности подключения.

Для подключения к шине должен использоваться кабель в виде витой экранированной пары. Точная спецификация кабеля определяется условиями применения, однако обычно достаточно использовать многожильный кабель сечением 0.5 mm<sup>2</sup> каждого проводника. Общая длина кабеля не должна превышать 1000 м. При этом очень важно не допустить протекания циркулирующих токов, которые могут внести помехи, что особенно важно если кабель проходит между зданиями. Поэтому экран кабеля не должен иметь разрывов и быть подключен только в одной точке со стороны ведущей станции сети.

Сигнал K-Bus представляет собой дифференциальный сигнал без подключения к земле. Если присутствует подключение к земле в кабеле шины, то одно должно игнорироваться (т.е. не приниматься во внимание). В любом случае оно не должно быть подключено ни к экрану кабеля или к шасси (корпусу) продукта. Это (заземление в кабеле шины) сделано с целью безопасности и для снижения уровня помех.

Для преобразования феймов стандарта IEC 60870-5 FT1.2 в K-Bus не может быть использован стандартный конвертер EIA(RS)232 в EIA(RS)485. Для этих целей должны применяться только конвертеры типа KITZ101, KITZ102 или KITZ201. По вопросам спецификации и заказа к поставке устройство серии KITZ пожалуйста проконсультируйтесь с представителем компании. На следующем рисунке показана типовая схема подключения к шине K-Bus.

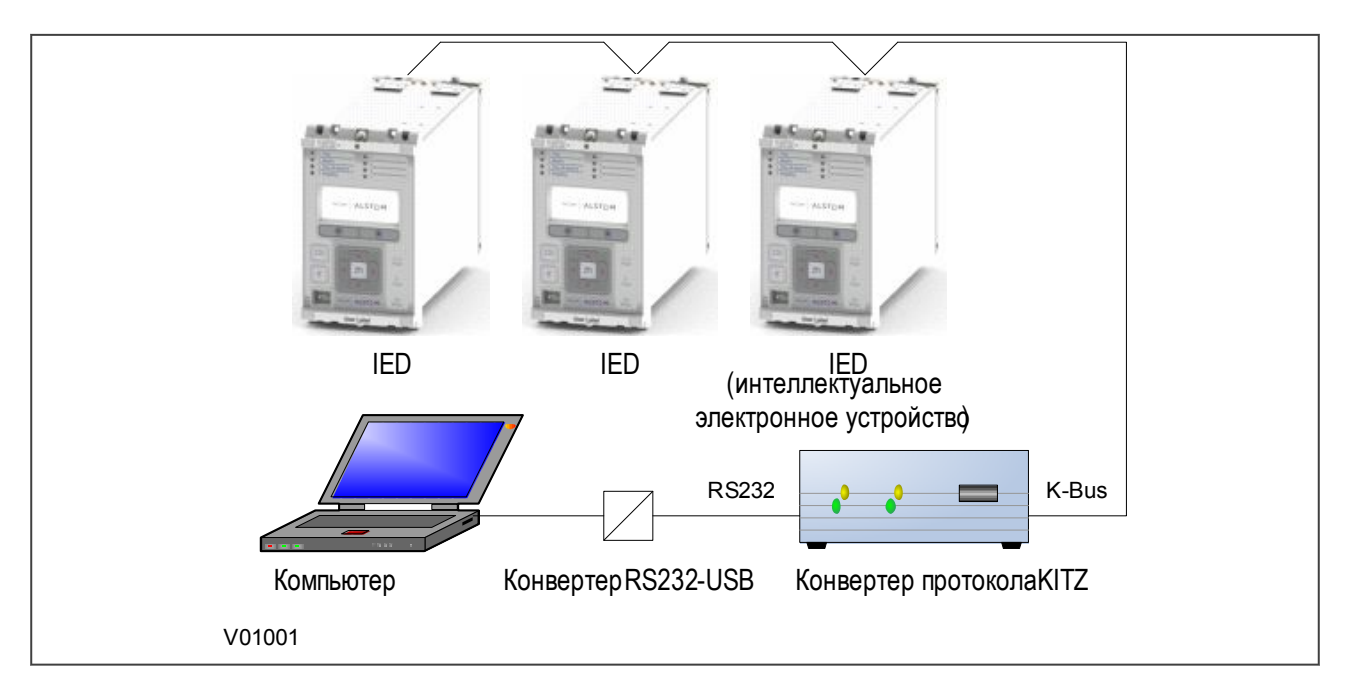

### **Figure 2: Дистанционная связь с использованием K-Bus**

*Примечание:*

*Конвертер RS232-USB необходим только в случае когда локальный компьютер не имеет порта RS232.*

Дополнительная информация по использованию K-Bus доступна в публикации R6509: "Руководство по интерфейсу K-Bus" (K-Bus Interface Guide), может быть получено по запросу.

# <span id="page-8-0"></span>**4 Стандартное подключение по ETHERNET**

Интерфейс Ethernet требуется для использования стандартов связи IEC 61850 или DNP3 по Ethernet (протокол должен быть выбран при заказе). С любым из этих протоколов, интерфейс Ethernet также обеспечивает с использованием MiCOM S1 Agile удаленную связь для конфигурации устройства и чтения записей регистрации.

Для постоянного подключения в пределах подстанции рекомендуется оптоволоконное подключение, поскольку этот вид линии связи наиболее защищен от влияния помех. Оптопорт обеспечивает связь на скорости 100Мбит/сек и использует для подключения соединитель (разъем) типа LC.

Устройство также может быть подключено к концентратору Ethernet 10Base-T или 100Base-TX или к маршрутизатору при помощи порта RJ45. Порт автоматически определяет тип подключенного концентратора. Для снижения влияния помех этот тип подключения рекомендуется только для кратковременного подключения на короткой дистанции.

Разъем RJ45 имеет следующую распайку ножек :

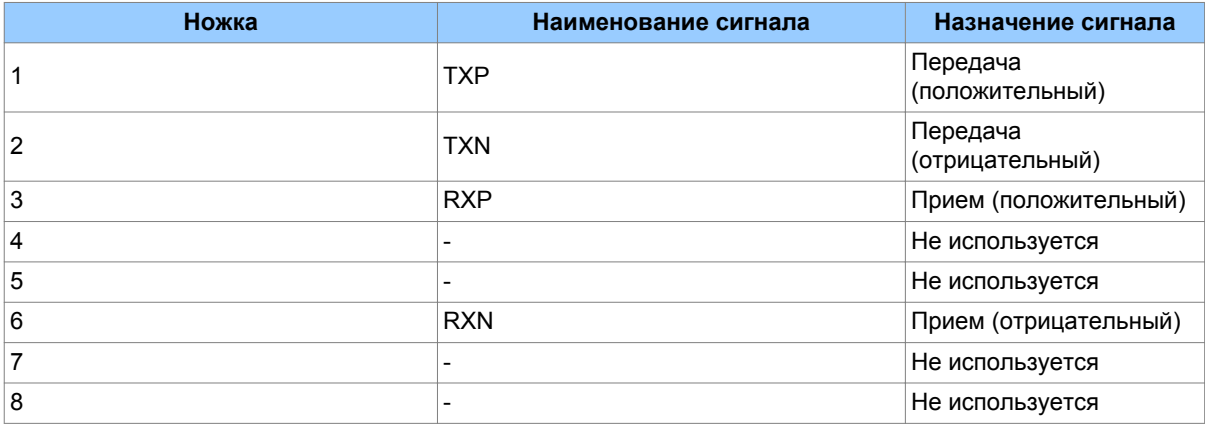

# <span id="page-9-0"></span>**5 Обзор протоколов данных**

Данные продукты поддерживают широкий набор протоколов, что делает возможным их применение в промышленности и энергосистемах. Точный набор протоколов поддерживаемых конкретным продуктом зависит от выбранного применения, в следующей таблице приведен список протоколов данных которые обычно доступны.

### **Протоколы данных SCADA**

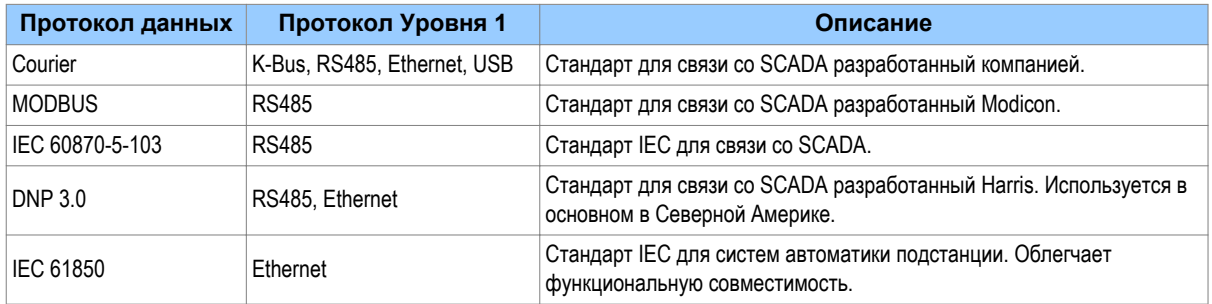

Отношения этих протоколов к протоколам физических слоев низкого уровня будут следующими:

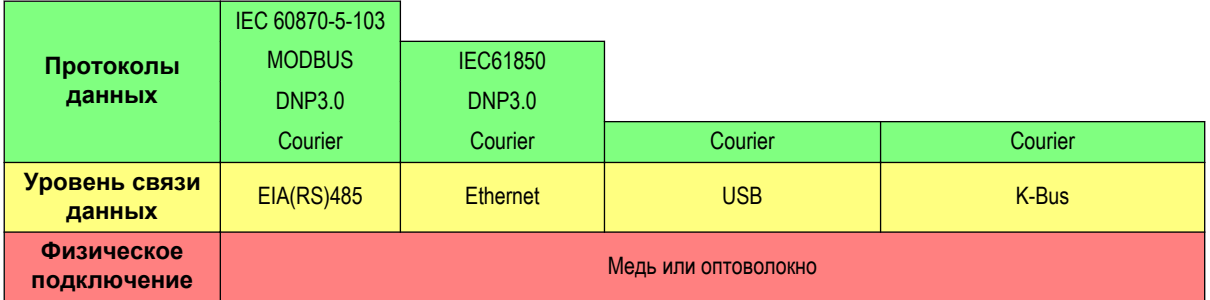

# <span id="page-10-0"></span>**6 COURIER**

В данном разделе приведено описание протокола Courier в объеме достаточном для большинства пользователей. В том случае, когда информация в данном руководстве недостаточна, то подробное описание данного протокола, включая его применение, приведено в публикациях R6511 и R6512, которые могут быть представлены по запросу.

Протокол Courier является собственностью компании. Протокол Courier использует стандартный набор команд для доступа к базе данных уставок и данных интеллектуального электронного устройства. Это позволяет ведущему устройству сети установить связь с несколькими ведомыми устройствами сети. Элементы специфические для условий применения содержатся в базе данных а не в командах используемых для их запроса, а это значит что ведущее устройство сети не требует предварительной конфигурации. Протокол Courier также обеспечивает механизм чтения из устройства последовательности событий и записей осциллограмм.

### **6.1 Физическое подключение и уровень связи**

В продуктах P40 Agile Courier может быть использован с тремя протоколами физического уровня: K-Bus, EIA(RS)485 и USB.

Для Courier доступны три опции подключения:

- Передний порт USB для подключения переносного компьютера с программным обеспечением для задания уставок
- Задний порт 1 для постоянного подключения к SCADA системе по RS485 или K-Bus.
- Задний порт 2 (опция заказа) для постоянного подключения к SCADA системе по RS485 или K-Bus.

Адрес интеллектуального электронного устройства и скорость связи могут быть заданы по интерфейсу передней панели (из меню) или с помощью соответствующего программного обеспечения, например MiCOM S1 Agile.

### **6.2 База данных COURIER**

База данных Courier имеет два измерения и представляет собой таблицу. Каждая таблица в базе данных имеет ссылку на ряд (строку) и колонку адреса. Для колонки и ряда может быть использован диапазон от 0 до 255 (от 0000 до FFFF в шестнадцатеричном исчислении). Адреса в базе данный указываются в шестнадцатеричном исчислении, например адрес 0А02 означает колонку 0А, строку 02. Связанные с этим уставки или данные являются частью этой же самой колонки. Нулевой ряд колонки содержит текстовую строку идентифицирующую содержание колонки и служит в качестве заголовка ячейки.

Базы данных меню специфические для продукта содержат полные определения элементов базы. Эта информация также представлена в главе Уставки.

### **6.3 Категории уставок**

Имеется две основные категории уставок интеллектуальных электронных устройств защиты:

- Уставки управления и поддержки.
- Уставки защиты

За исключением уставок функции осциллографа, изменения уставок управления и поддержки всупают в действие немедленно и сохраняются в энергонезависимой памяти. Изменения уставок категории Защиты и Осциллограф вначале сохраняются в специальной буферной памяти и не вступают в силу немедленно после изменения уставки. Внесенные изменения должны быть подтверждены вводом команды **Save Changes** (Сохранить изменения) в колонке меню CONFIGURATION (ПОСТРОЕНИЕ).

### **6.4 Изменения уставок**

Протокол Courier предоставляет два механизма изменения уставок. Для изменения любой уставки может быть использован любой из этих методов.

### **Метод 1**

Для изменения уставок используется комбинация из трех команд:

Сначала введите режим Setting (Уставки): При этом проверяется возможность изменения уставки и указываются пределы.

- 1. Предварительное изменение уставки (Preload Setting): При этом в ячейке записывается новое значение уставки. Значение сопровождается эхо сигналом для подтверждения что не произошло повреждение уставки. При этом не проверяется обоснованность данной уставки.
- 2. Выполнить изменения уставок (Execute Setting): При этом подтверждается внесенные изменения уставок. Если изменения обоснованы (в пределах разрешенного диапазона), то возвращается положительный отклик. Если изменения уставок не выполнено, возвращается сообщение об ошибке.
- 3. Отмена внесенных изменений (Abort Setting): Эта команда может быть использована для отмены изменения уставок.

Это наиболее безопасный метод. Он идеально подходит для редактирования в режиме on-line, потому что допустимые пределы регулирования уставки читаются из устройства до того как будут сделаны изменения. Однако этом метод может оказаться очень медленным если требуется изменить много уставок, потому что для изменения каждой уставки необходимо послать три команды.

### **Метод 2**

Для прямого изменения уставки может быть использована команда 'Set Value' (Задать значение). Реакцией на эту команду может быть либо положительный отклик подтверждающий изменение уставки или сообщение с кодом ошибки для индикации причины отказа изменения уставки. Эта команда позволяет быстрее выполнить изменения уставок чем предыдущий метод, однако при этом перед изменением уставки не выводятся допустимые пределы изменения. Это метод более предпочтителен для редакторов уставок работающих в автономном режиме, например MiCOM S1 Agile или для выдачи предварительно конфигурированных команд управления.

### **6.5 Пересылка уставок**

Для пересылки уставок из или в интеллектуальное электронное устройство используйте программное обеспечение MiCOM S1.

### **6.6 Чтение из устройства записей событий**

Вы можете извлекать из устройства записи событий либо автоматически (только через задний последовательный порт), либо вручную (через любой последовательный порт). В режиме автоматического извлечения, все записи событий читаются в последовательном порядке используя стандартный механизм Courier работы с событиями. Сюда же относятся записи аварий и технологические сообщения, если таковые имеются. При использовании ручного метода вы можете выбрать требуемое событие, аварию или технологическое сообщение.

### **6.6.1 Автоматическое чтение из устройства записей событий**

Этот метод предназначен для постоянного чтения событий и аварийных записей по мере их появления в устройстве. Этот режим поддерживается только по заднему порту Courier.

При появлении записи нового события в байте **Status** (Статус) устанавливается высокий логический уровень ("1") бита **Event** (Событие). Этим ведущему устройству сети сообщается о том, что появилась информация о событии. Самое старое из непрочитанных в устройстве событий может

быть может быть прочитано из интеллектуального электронного устройства при помощи команды **Send Event** (Послать Событие). Интеллектуальное электронное устройство откликается отправкой данных события.

После того как событие было прочитано из устройства, при помощи команды **Accept Event** (Принято Событие) может быть дано подтверждение в успешном извлечении данных из устройства. После тока как из устройства будут прочитаны все ранее непрочитанные события бит **Event** (Событие) в байте Статус возвращается в исходное состояние ("0"). Если в устройстве остаются другие события подлежащие чтению, то следующее сообщение может стать доступным для чтения при помощи команды Send Event (Послать Событие), как описано выше.

### **6.6.2 Ручное чтение из устройства записей событий**

Колонка меню VIEW RECORDS (ПРОСМОТР ЗАПИСЕЙ) (расположена 01) используется для ручного вывода на дисплей данных событий, аварий и технологических записей. Содержание данной колонки меню зависит от категории выбранной записи. Вы можете выбирать события по номеру или напрямую выбрать запись аварии или технологическую запись по порядковому номеру записи.

### **Выбор записи события (Ячейка 'Select Event' (Выбор события): 0101)**

В данной ячейке может быть установлен номер любого из сохраненных в памяти событий. Для упрощения записей событий (Тип 0), ячейки с 0102 по 0105 содержат детали события. Единственная ячейка используется для представления каждого из полей записи события. Если выбранное событие является записью аварии или технологической записью (Тип 3), то остаток колонки содержит дополнительную информацию.

### **Выбор записи аварии (Ячейка 'Select Fault' (Выбор аварии): 0105)**

Эта ячейка может быть использована для прямого выбора записи аварии, путем установки значения от 0 до 4 можно выбрать одну из пяти сохраняемых в памяти записей аварий. (0 соответствует наиболее свежей записи, а 4 наиболее старой). Далее в колонке содержится детали выбранной аварийной записи.

### **Выбор технологической записи (Ячейка 'Select Maint' (Выбор аварии): 01F0)**

Данная ячейка может быть использована для выбора технологической записей, путем ввода номера записи в диапазоне от 0 до 4. Ячейка работает аналогично ячейке выбора записи аварии.

Если эта колонка используется для чтения информации о событии, то номер ассоциированный с конкретной записью будет изменен при появлении новых событий или аварий.

### **Типы событий**

Интеллектуальное электронное устройство генерирует события в определенных обстоятельствах, например таких как:

- Изменение статуса контакта выходного реле
- Изменение статуса опто изолированного входа
- Работа органа защиты
- Формирование предупредительного сообщения
- Изменения уставок
- Ввод пароля/истечение времени действия

### **Формат записей события**

Интеллектуальное электронное устройство возвращает следующие поля при выполнении команды "Send Event" (Послать событие):

- Ссылка на ячейку
- Метка времени
- Текст ячейки
- Значение ячейки

База данный меню включает таблицы возможных событий и показывает каким образом может быть интерпретировано содержание перечисленных выше полей. Записи аварий и технологические записи возвращают событие Courier Тип 3, которое содержит перечисленные выше поля плюс два дополнительных поля:

- Колонка чтения события из устройства
- Номер события

Эти события содержат дополнительную информацию, которая используется для чтения события из интеллектуального электронного устройства с помощью колонки В4 меню RECORDER EXTRACTION (ЧТЕНИЕ ЗАПИСЕЙ). В строке 01 колонки RECORDER EXTRACTION (ЧТЕНИЕ ЗАПИСЕЙ) находится уставка Select Record (Выбор записи), которая позволяет сделать выбор для чтения из устройства конкретной записи аварии или технологической записи. В этой ячейке должен быть установлен номер события возвращаемый в записи. Расширенные данные могут быть прочитаны из интеллектуального электронного устройства путем выгрузки текста и данных из этой колонки.

### **6.7 Чтение из устройства записей цифрового осциллографа**

По интерфейсу Courier доступны для чтения сохраненные в памяти устройства записи осциллографа. Записи осциллограмм могут быть извлечены из устройства с помощью колонки (В4) RECORDER EXTRACTION (ЧТЕНИЕ ЗАПИСЕЙ).

Для выбора требуемой записи используется ячейка **Select Record** (Выбор записи). Самая старая из не прочитанных записей имеет номер 0. Старым записям которые ранее были прочитаны из устройства присвоены положительные значения, а более свежие записи имеют отрицательные значения номеров записи. Для обеспечения автоматического чтения записей осциллограмм через задний порт, интеллектуальное электронное устройство устанавливает в байте **Status** (Статус) бит **Disturbance** (Осциллограмма) в состояние высокого логического уровня в том случае, если в устройстве появились не прочитанные записи.

После того как будет сделан выбор записи, с помощью упомянутой выше ячейки можно прочитать время и дату записи выводимые на индикацию в ячейке **Trigger Time** (Время пуска) (B402). Запись осциллограмм может быть прочитана из устройства с помощью механизма пересылки блоков из ячейки B40B и сохранена в формате COMTRADE. Прикладное программное обеспечение выполняет эти операции автоматически.

### **6.8 Уставки Программируемая Схемы Логики (ПСЛ)**

С помощью механизма пересылки блоков из интеллектуального электронного устройства (IED) могут быть выгружены или загружены в него уставки программируемой схемы логики (ПСЛ).

<span id="page-14-0"></span>Для выполнения выгрузки используются следующие ячейки:

- **Ячейка** 'Domain' (B204): Используется для выбора либо уставок ПСЛ (выгрузка или загрузка) или данных конфигурации ПСЛ (только выгрузка).
- **Ячейка 'Sub-Domain'** (B208): Используется для выбора группы уставок защиты логику которой требуется выгрузить или загрузить.
- **Ячейка 'Version'** (B20C): Используется при загрузке файла уставок логики для проверки совместимости с данным устройством (т.е. проверка возможности загрузки).
- **Ячейка 'Transfer Mode'** (B21C): Используется для настройки процесса пересылки.
- **Ячейка 'Data Transfer'** (B120): Используется для выполнения выгрузки или загрузки.

Уставки программируемой схемы логики могут быть загружены в интеллектуальное электронное устройство или выгружены (прочитаны) из него с помощью описанного выше механизма. Для редактирования уставок должно быть использовано программное обеспечение MiCOM S1 Agile. Кроме этого, данное программное обеспечение позволяет проверить правильность (корректность) уставок до загрузки их в интеллектуальное электронное устройство.

### **6.9 Синхронизация времени**

Время и дата могут быть установлены с помощью функции синхронизации в протоколе связи Courier. Устройство выполняет корректировка времени задержки в канале связи. Сообщение для синхронизации времени может быть послано либо как общая (глобальная) команда, либо по индивидуальному адресу интеллектуального электронного устройства. Если сообщение синхронизации времени послано как сообщение по индивидуальному адресу, то это устройство ответит подтверждением. Если сообщение посылается как общая команда, то эта команда должна повторятся дважды. Событие Courier синхронизации времен будет генерировано/выдано независимо от того, послано ли сообщение синхронизации времени как общая команда или послано только по индивидуального адресу IED.

Если часы устройства синхронизируются по входу IRIG-B, тогда будет невозможно установить часы устройства с помощью интерфейса Courier. Попытка установить время через интерфейс вызовет запись события с текущим временем и датой, взятыми из внутренних часов, синхронизированных с помощью IRIG-B.

### **6.10 Конфигурация**

Для выполнение конфигурации интеллектуального электронного устройства на этот протокол, пожалуйста обратитесь к главе Configuration (Конфигурация).

#### <span id="page-15-0"></span> $\overline{7}$ IEC60870-5-103

Спецификация IEC 60870-5-103 (Оборудование телеуправления и системы, Часть 5, Раздел 103: Протоколы передачи), определяет использование стандартов с IEC 60870-5-1 по IEC 60870-5-5, которые разработаны для связи с оборудованием релейной защиты.

В данном разделе описано каким образом стандарт IEC 60870-5-103 применяется для платформы Рх40. Следует учесть, что это не является полным описанием применяемого стандарта связи. Уровень описания приведенный в данном разделе предполагает что пользователь уже знаком со стандартом IEC 60870-5-103.

В данном разделе приведено описание в объеме достаточном для большинства пользователей.

Интерфейс IEC 60870-5-103 базируется на принципе ведущее устройство/ведомые устройства, где устройства защиты являются ведомыми устройствами сети. Устройство отвечает второму уровню совместимости, как это определено стандартом IEC 60870-5-103.

Данный интерфейс обеспечивает следующие функциональные возможности IEC 60870-5-103:

- Инициализация (сброс)
- Синхронизация времени
- Выгрузка записей событий
- Общий опрос
- Циклические измерения
- Общие команды
- Чтение из устройства записей цифрового осциллографа
- Частные коды

#### $7.1$ Физическое подключение и уровень связи

Для IEC 60870-5-103 доступна лишь одна опция:

• Задний порт 1 - для постоянного подключения к SCADA системе по RS485.

Адрес интеллектуального электронного устройства и скорость связи могут быть заданы по интерфейсу передней панели (из меню) или с помощью соответствующего программного обеспечения, например MiCOM S1 Agile.

#### $72$ **Инициализация**

После того как на устройство вновь подано питание или если были изменены параметры связи для инициализации связи необходимо подать команду сброс (reset). Устройство реагирует на любую из двух команд сброса: 'Reset CU' или 'Reset FCB' (Устройство Связи или Бит Счета Фреймов). Различие между этими двумя командами состоит в том, что по команде 'Reset CU' сбрасывают все не отправленные сообщения в буфере передачи, а по команде 'Reset FCB' никакие сообщения не удаляются.

Устройство реагирует на полученную команду сброса сообщением идентификации ASDU 5. Причина передачи (COT) этого ответа будет либо 'Reset CU', либо 'Reset FCB' в зависимости от характера команды сброса. Состав сообщения ASDU 5 описан в разделе IEC60870-5-103 Базы Данных Меню, которая, при необходимости, может быть получена от компании.

В дополнение к этому идентификационному сообщению, если было включено питание устройства, будет выполнена запись события регистрирующего факт и время включения питания.

## <span id="page-16-0"></span>**7.3 Синхронизация времени**

Время и дата могут быть установлены с помощью функции синхронизации в протоколе связи IEC 60870-5-103. Устройство будет корректировать задержку передачи сигнала, в соответствии с требованиями IEC 60870-5-103. Если сообщение синхронизации по времени послано как сообщение передача/подтверждение, то устройство ответит подтверждением. Если сообщение синхронизации времени послано как сообщение с подтверждением или как сообщение адресованное для всех устройств сети (передача/без ответа), то будет генерировано/послано сообщение синхронизации времени Класса 1.

Если часы устройства синхронизируются по входу IRIG-B, тогда будет невозможно установить часы с помощью интерфейса IEC 60870-5-103. Попытка установить время через интерфейс вызовет запись события с текущим временем и датой, взятыми из внутренних часов, синхронизированных с помощью IRIG-B.

### **7.4 Спонтанные события**

События, регистрируемые в устройстве, классифицируются с использованием следующей информации:

- Тип функции
- Номер информации

Профиль IEC 60870-5-103, в базе данных меню, содержит полный перечень (листинг) всех событий генерируемых в устройстве.

### **7.5 Общий опрос (GI)**

Общий запрос может быть использован для чтения статуса устройств, номеров функций и номеров информации, которые должны быть возвращены в цикле Общего Опроса. Эти данные приведены в профиле IEC 60870-5-103 в базе данных меню.

### **7.6 Циклические измерения**

Устройство выполняет измерения с помощью ASDU 9 на периодической основе, они могут быть прочитаны из устройства с помощью опроса Класса 2 (заметьте, что ADSU 3 не используется). Периодичность с которой устройство выдает новые данные измерений может контролироваться путем задания соответствующей уставки. Эта уставка может редактироваться из меню передней панели или с использованием ПО MiCOM S1 Agile. Новая уставка применяется немедленно.

Измеренные величины, передаваемые устройством, посылаются как 2.4 кратные номинальному значению аналоговой величины.

### **7.7 Команды**

Перечень поддерживаемых команд приведен в базе данных меню. На другие команды устройство отвечает с ASDU 1, с информацией о причине передачи (Cause of Transmission – COT) сигнализирующей 'отрицательное подтверждение'.

### **7.8 Режим проверки**

При помощи меню лицевой панели, либо через передний последовательный порт, пользователь имеет возможность блокировать работу выходных реле, для проведение проверки устройства подачей параметров аварийного режима во вторичные цепи от проверочной установки. Этот режим в стандарте IEC 60870-5-103 называется 'test mode' (Режимом проверки). При включении и отключении режима проверки в устройстве формируется запись соответствующего события. Спонтанные события

и данные периодических измерений, передаваемые в режиме испытаний, будут сопровождаться информацией СОТ (причина передачи сообщения) 'Режим проверки'.

#### $7.9$ Осциллографирование

Записи осциллографа сохраняются в памяти устройства в несжатом формате и могут быть извлечены (прочитаны) из него с использованием стандартного механизма описанного в протоколе IEC  $60870 - 5 - 103$ 

Примечание:

Протокол IEC 60870-5-103 может работать не более чем с 8 записями (осциллограммами).

#### $7.10$ Блокировка команд/монитора

Устройство поддерживает функцию блокирования сообщений в направлении Монитора (данные от устройства), а также блокировку в направлении Команд (данные к устройству). Блокирование сообщений в направлении Монитора и в направлении Команд может быть выполнено одним из двух следующих способов.

- Меню команд 'RP1 CS103Blocking' в колонке COMMUNICATIONS (СВЯЗЬ).
- DDB сигналы 'Monitor Blocked' и 'Command Blocked'.

#### $7.11$ Конфигурация

Для выполнение конфигурации интеллектуального электронного устройства на этот протокол. пожалуйста обратитесь к главе Configuration (Конфигурация).

#### <span id="page-18-0"></span>**DNP 3.0** 8

В данном разделе описано каким образом стандарт DNP 3.0 применяется для платформы Px40. Следует учесть, что это не является полным описанием применяемого стандарта связи. Уровень описания, приведенный в данном разделе, предполагает что пользователь уже знаком со стандартом DNP 3.0.

Приведенное здесь описание предназначено для дополнения документа профиля устройства который включен в раздел База Данных Меню. В данном разделе не приводится описание протокола DNP 3.0, при необходимости, пожалуйста обратитесь к доступной информации предоставляемой Группой Пользователей DNP. В документе описания профиля устройства приведены все детали относящиеся к применению DNP 3.0. Этот документ имеет стандартный формат DNP 3.0 который специфицирует все поддерживаемые в устройстве типы Объектов, Вариаций и Квалификаторов. Кроме этого, документ профиля устройства специфицирует все данные доступные в устройстве по интерфейсу DNP 3.0. IED работает как ведомое устройство сети DNP 3.0 и поддерживает подмножество Уровня 2 протокола DNP 3.0 плюс некоторые характеристики из Уровня 3.

Протокол DNP 3.0 разработан и администрируется Группой Пользователей DNP. Для получения дополнительной информации по DNP 3.0 спецификации протокола, пожалуйста посмотрите www.dnp.org (смотри http://www.dnp.org - http://www.dnp.org).

#### $8.1$ Физическое подключение и уровень связи

Протокол DNP 3.0 может быть использован с двумя протоколами физического уровня: EIA(RS)485 или Ethernet.

Для DNP 3.0 доступны несколько опций подключения

- Задний порт 1 для постоянного подключения к SCADA системе по RS485.
- Подключение по RJ45 на опционной плате Ethernet для постоянного подключения к SCADA системе по Ethernet.
- Оптоволоконное подключение на опционной плате Ethernet для постоянного подключения к SCADA системе по Ethernet.

Адрес интеллектуального электронного устройства и скорость связи могут быть заданы по интерфейсу передней панели (из меню) или с помощью соответствующего программного обеспечения, например MiCOM Agile.

При использовании последовательного интерфейса, формат данных будет следующим: 1- старт бит, 8 бит данных, 1 стоп бит и конфигурируемая опция - бит контроля четности.

#### $8.2$ **DNP 3.0 Объект 1, Двоичные входы**

Объект 1, двоичные входы, содержит информацию, описывающую состояние двоичных сигналов в интеллектуальном электронном устройстве, которые в своем большинстве являются сигналами цифровой шины данных (DDB). В общем случае информация включает состояние контактов выходных реле, состояние оптовходов, сообщения сигнализации, а также сигналы пусков и срабатывания функций защиты. Колонка 'DDB number' (Номер сигнала DDB) в документе профиля устройства показывает номера сигналов DDB для точки данных DNP 3.0. Они могут быть использованы в качестве перекрестных ссылок на лист определений (описаний) DDB сигналов. которые также могут быть найдены в документе описания базы данных меню устройства. Точки двоичных входов могут быть также прочитаны как события вызванные изменением логических состояний через Объект 2 и Объект 60 для данных событий Классов 1-3.

### **8.3 Объект 10, Двоичные счетчики**

Объект 10, двоичные выходы, содержит команды, которые могут подаваться по DNP 3.0. Точки принимают команды импульсного включения [null (ноль), trip (откл.), close (вкл.)] или включения/ отключения подхвата, как детализировано в профиле устройства в соответствующем документе База Данных Меню, и исполняют команды по одному разу для каждой команды. Другие поля игнорируются (queue (очередь), clear (очистить), trip/close (откл./вкл.), in time (во время) и off time (вне времени)).

Существует дополнительный образ входов управления. Они именуются как паразитные входы управления и отражают состояние входов управления, но в динамичном режиме.

- Если DDB сигнал Входа Управления уже установлен на высокий логический уровень УСТАНОВЛЕН (SET) и новая команда DNP SET послана на Вход Управления, то DDB сигнал Входа Управления сначала немедленно выполняет ВОЗВРАТ (RESET), а затем вновь переходит на высокий логический уровень УСТАНОВЛЕН (SET).
- $\bullet$  Если DDB сигнал Входа Управления уже находится на низком логическом уровне ВОЗВРАТ (RESET) и новая команда DNP RESET послана на Вход Управления, то DDB сигнал Входа Управления сначала немедленно переходит на высокий логический УСТАНОВЛЕН (SET), а затем вновь возвращается на низкий логический уровень ВОЗВРАТ (RESET).

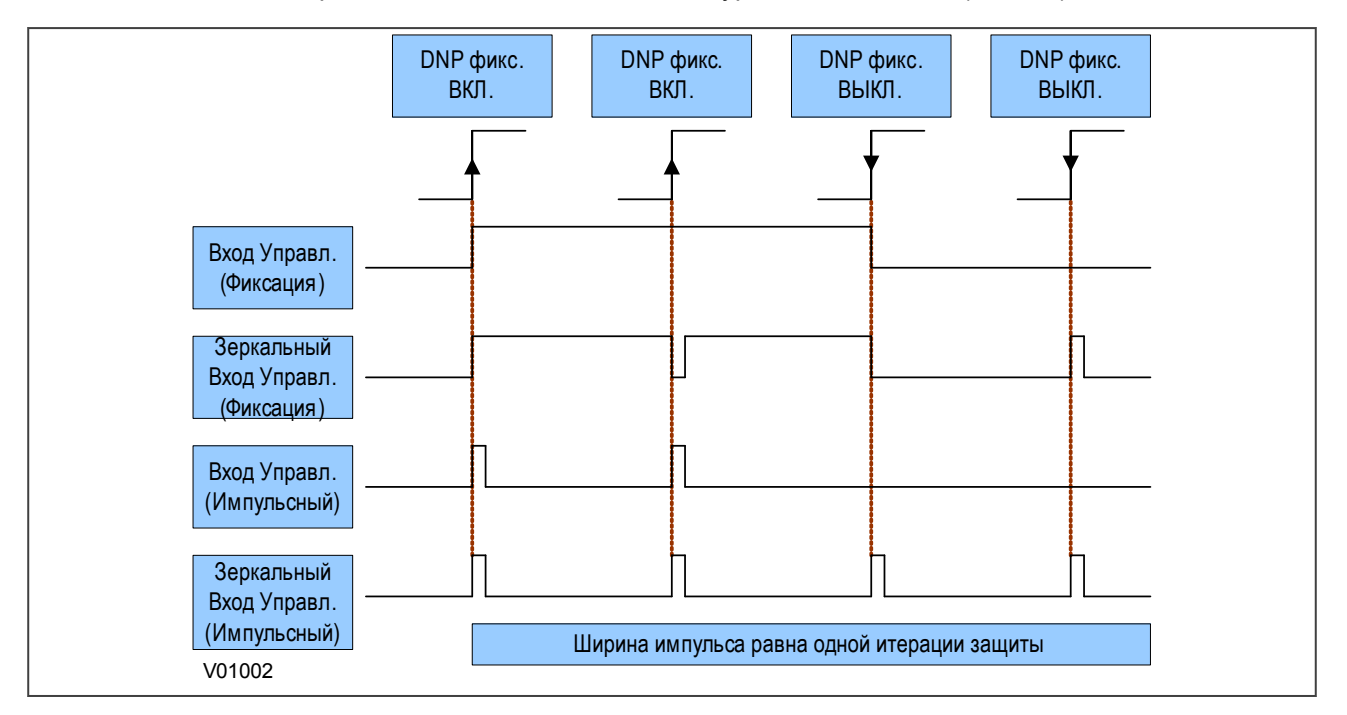

### **Figure 3: Поведение входов управления**

Многие из функций интеллектуального электронного устройства могут быть конфигурированы, может случиться так, что некоторые из команд Объект 10, описанные ниже, окажутся недоступны. В этом случае, чтение команд из Объекта 10 приведет к ответу, что точка находится в режиме off-line (автономный режим) и команда срабатывания в Объект 12 генерирует ответ об ошибке.

Примеры точек Объекта 10 по которым может быть ответ 'off-line':

- Переключение группы уставок: Необходимо убедиться в том, что требуемые группы введены
- Отключение/включение выключателя Ensure remote CB control is enabled
- Сброс теплового состояния: При введенной в работу функции защиты от теплового перегрева
- Сброс теплового состояния: Ensure thermal overload protection is enabled
- Сбросить флаги датчиков дистанционного измерения температуры: Убедитесь, что в устройстве введены в работу входы RTD (внешние датчики температуры)
- Входы управления: Необходимо убедиться в том, что входы требуемые управления введены

### **8.4 Объект 20, Двоичные счетчики**

Объект 20, двоичные счетчики, содержит счетчики кумулятивного подсчета и измерения. Показания, накопленные данными счетчиками, могут быть прочитаны как 'текущие' (в данное время) значения из Объекта 20, или как 'замороженные' значения из Объекта 21. Счетчики с текущими значениями Объекта 20 принимают команды read (читать), freeze (заморозить) и clear (очистить). Реализация команды 'freeze' (заморозить) заключается в том, что берется показание счетчика с 'текущим' значением и сохраняется в соответствующем счетчике 'замороженных' значений Объекта 21. Кроме этого, команды 'freeze' и 'clear' сбрасывают в ноль показания счетчиков 'текущего' значения Объекта 20 после того, как завершено 'замораживание' их значений.

Значения событий изменения состояния двоичных счетчиков и "замороженных" счетчиков доступны для отчета из Объекта 22 и Объекта 23, соответственно. События изменения состояния счетчиков (Объект 22) предоставляют отчет только о самых последних изменениях, и таким образом, максимальное количество поддерживаемых событий равно общему количеству счетчиков. События изменения состояния "замороженных" счетчиков (Объект 23) генерируются в случае выполнения операции по "заморозке" показаний счетчиков и изменение фиксируется по отношению к предыдущей команде "заморозки". Событие изменения состояния "замороженных" счетчиков соблюдает очередность сохранения точек для двух операций "замораживания".

### **8.5 DNP 3.0 Объект 30, аналоговые входы**

Объект 30, аналоговые входы, содержит информацию интеллектуального электронного устройства из колонки меню измерения. Все точки Объекта 30 выводятся как 16-битные или 32-битные целые значения с флагом, 16-битные или 32-битные целые значения без флага, а также как короткие значения с плавающий запятой.

Аналоговые величины могут передаваться ведущей станции в первичных, вторичных значениях или в относительных единицах (при этом во внимание принимается уставка интеллектуального электронного устройства задающая коэффициенты трансформации ТТ и ТН), и это задается в колонке конфигурации связи IED. Соответствующие уставки зоны нечувствительности также могут быть выведены в первичных, вторичных или относительных величинах. Значения точки зоны нечувствительности могут отправляться и записываться с помощью переменных Объекта 34.

Уставка зоны нечувствительности определяет для каждой точки диапазон значений в котором изменение аналоговый величины не сопровождается генерацией события. События изменения (аналоговой величины) могут быть прочитаны с помощью объекта 32 или объекта 60. Эти события генерируются для каждой точки значение которой изменилось относительно последнего значения включенного в отчет на величину превышающую уставку зоны нечувствительности.

Любый аналоговые измерения которые недоступны когда выполняется чтения отмечаются в отчете как автономные (offline). Например, значение частоты будет с пометкой offline, если ток и напряжения находятся вне диапазоны отслеживаемого интеллектуальным электронным устройством. Все точки объекта 30 включаются в отчет DNP 3.0 во вторичных величинах (с учетом уставок коэффициентов трансформации ТТ и ТН).

### <span id="page-21-0"></span>**8.6 DNP 3.0 Объект 40, аналоговые выходы**

Преобразование в формат с фиксированной запятой требует использования коэффициента масштабирования, который может быть конфигурирован для различных типов данных используемых в интеллектуальном электронном устройстве, например таких как ток, напряжение и фазовый угол. Все точки отчета Объекта 40 являются целыми величинами с учетом коэффициента масштабирования, а Объект 41 доступен для конфигурации целых величин коэффициентов масштабирования.

### **8.7 Объект 50, Синхронизация времени**

Коды функций 1 (чтение) и 2 (запись) поддерживаются Объектом 50 (Время и Дата), вариация 1. При этом поддерживается функция 'DNP Need Time' (время ожидания до следующего запроса синхронизации времени от ведущей станции), с возможность регулирования периодичности запросов в диапазоне от 1 до 30 минут.

Если часы устройства синхронизируются по входу IRIG-B, тогда будет невозможно установить часы устройства с помощью интерфейса DNP3.0. Попытка установить время через интерфейс вызовет запись события с текущим временем и датой, взятыми из внутренних часов, синхронизированных с помощью IRIG-B.

### **8.8 Конфигурация**

Для выполнение конфигурации интеллектуального электронного устройства на этот протокол, пожалуйста обратитесь к главе Configuration (Конфигурация).

#### <span id="page-22-0"></span>**MODBUS** 9

В данном разделе описано каким образом стандарт MODBUS применяется для платформы Px40. Следует учесть, что это не является полным описанием применяемого данного стандарта связи. Уровень описания, приведенный в данном разделе, предполагает что пользователь уже в достаточной мере знаком со стандартом MODBUS.

Протокол MODBUS является протоколом использующим принцип ведущий/ведомый. Описание протокола и его администрирование ведется организацией MODBUS. Для получения дополнительной информации по протоколу MODBUS и его спецификации воспользуйтесь, пожалуйста следующей ссылкой www.modbus.org (смотри http://www.dnp.org - http://www.dnp.org).

#### $9.1$ Физическое подключение и уровень связи

Для подключения по MODBUS доступна только одна опция

• Задний порт 1 - для постоянного подключения к SCADA системе по RS485 или K-Bus.

Интерфейс MODBUS использует режим связи 'RTU', а не режим 'ASCII', поскольку это обеспечивает более эффективное использование полосы канала связи. Этот режим связи определен стандартом MODBUS.

Адрес интеллектуального электронного устройства и скорость связи могут быть заданы по интерфейсу передней панели (из меню) или с помощью соответствующего программного обеспечения, например MiCOM Agile.

При использовании последовательного интерфейса, формат данных будет следующим: 1 старт бит, 8 биты данных, 1 бит контроля четности с 1 стоп битом или с 2 стоп битами (всего 11 битов на символ).

#### $9.2$ **Функции MODBUS**

Поддерживаются следующие функции MODBUS:

- 01: Чтение статуса катушек
- 02: Чтение статуса входов
- 03: Чтение регистров хранения (данных)
- 04: Чтение регистров входных (данных)
- 06: Предварительная установка одного регистра
- 08: Диагностика
- 11: Доставка данных счетчика событий связи
- 12: Доставка данных журнала регистрации связи
- 16: Предварительная установка нескольких регистров (макс. 127)

Они интерпретируются интеллектуальным электронным устройством МіСОМ следующим образом:

- 01: Чтение статуса контактов выходных реле (0хххх адреса)
- 02: Чтение статуса оптовходов (1 хххх адреса)
- 03: Чтение данных уставок (4хххх адреса)
- 04: Чтение данных измерений (Зхххх адреса)
- 06: Запись одного значения уставки (4хххх адреса)
- 16: Запись нескольких значений уставок (4хххх адреса)

#### $9.3$ Коды реакции

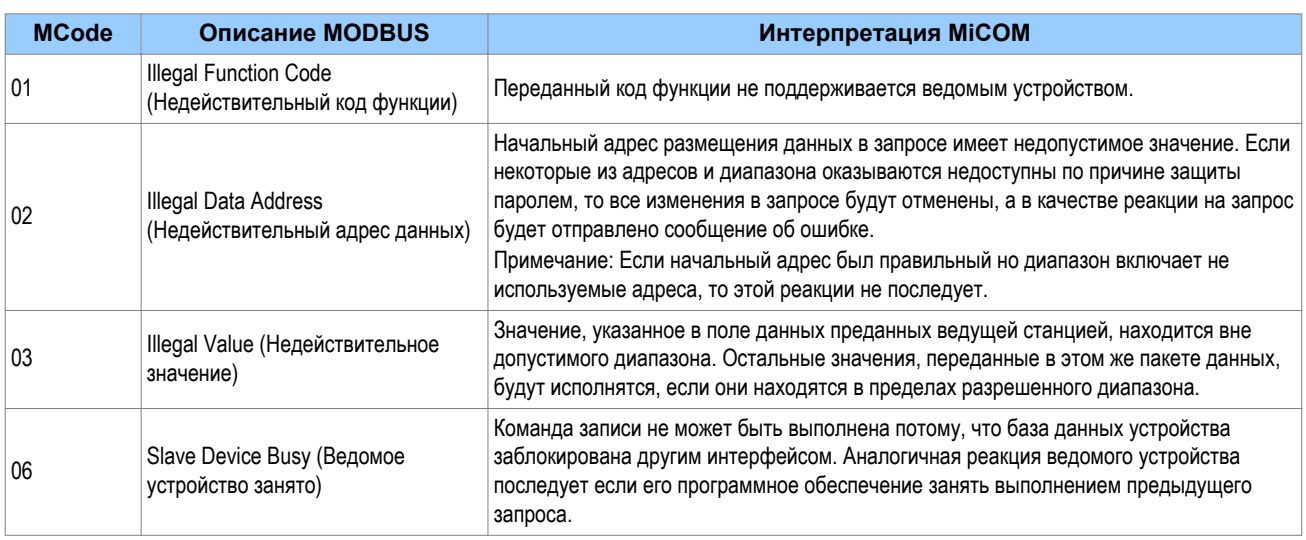

#### $9.4$ **REGISTER MAPPING (Назначения регистров)**

Устройство поддерживает следующие ссылки на страницы памяти:

- Страница памяти: Интерпретация
- Охххх: Доступ к выходным реле для чтения и записи
- 1 хххх: Доступ к оптовходам только для чтения
- Зхххх: Доступ к данным только для чтения
- 4хххх: Доступ к уставкам для чтения и записи

где хххх представляет адреса доступны на данной странице (от 0 до 9999)

Полная карта адресов MODBUS, поддерживаемых устройством, приведена в соответствующей базе данных меню, которая может быть предоставлена по отдельному запросу.

### Примечание:

В устройстве не выполняется поддержка "extended memory file" (6xxxx) (файл расширенной памяти).

### Примечание:

Согласно соглашений принятых для MODBUS, адреса регистров представляют порядковые числительные, а фактические адреса протокола это буквенные значения. В реле MiCOM адреса регистров начинаются с нуля. Таким образом первый регистр на странице памяти это регистр с нулевым адресом. Второй регистр имеет адрес 1, и так далее.

### Примечание:

Обозначение номера страницы не является частью адреса.

#### 9.5 Чтение из устройства записей событий

Устройство поддерживает два метода чтения событий, которые заключаются в автоматическом или ручном чтении из устройства записанных данных событий, аварий и технологических сообщений.

### **9.5.1 Автоматическое чтение из устройства записей событий**

Функция автоматического чтения обеспечивает извлечение и устройства всех типов записей сразу после из появления. Чтение записей событий происходит в последовательном порядке, включая данные записи аварий или технологических сообщений которые могут быть связаны с данным событием.

Ведущее устройство сети MODBUS способно определить имеются ли в устройстве какие либо события сохраненные в памяти, но еще не прочитанные. Это выполняется путем чтения данных в регистре статуса устройства 30001 (данные типа G26). Если в данном регистре бит События установлен на высокий логический уровень, то это означает, что в устройстве имеются еще не прочитанные записи событий. Для выбора следующего события для последовательного чтения, ведущая станция сети записывает значение 1 в регистр выбора записи 40400 (данные типа G18). Данные записи события вместе со связанными с ним данными аварии/технологического сообщения могут быть прочитаны из указанных ниже регистров . Сразу после прочтения данных, запись события может быть отмечена как прочитанная путем записи значения '2' в регистре 40400.

### **9.5.2 Ручное чтение из устройства записей событий**

Имеется три регистра доступные для ручного выбора сохраненных записей и три регистра доступных только для чтения, позволяющих установить количество хранимых записей.

- $\bullet$  40100: Выбор события
- $\bullet$  40101: Выбор аварии
- 40102: Выбор технологического сообщения

Для всех вышеназванных регистров значение 0 представляет наиболее свежую сохраненную в памяти запись Следующие регистры могут быть прочитаны для информации о количестве хранимых записей различного типа.

- 30100: Количество записанных событий
- 30101: Количество записанных аварий
- 30102: Количество технологических сообщений

Каждая зарегистрированная запись аварии или технологическое сообщение сопровождается записью события. Если выбирается такое событие, то также заполняются дополнительные регистры данными аварии или технологического сообщения.

### **9.5.3 Данные записей**

Расположение и формат регистров используемых для доступа к данным записей не зависит от использования ручного или автоматического метода чтения.

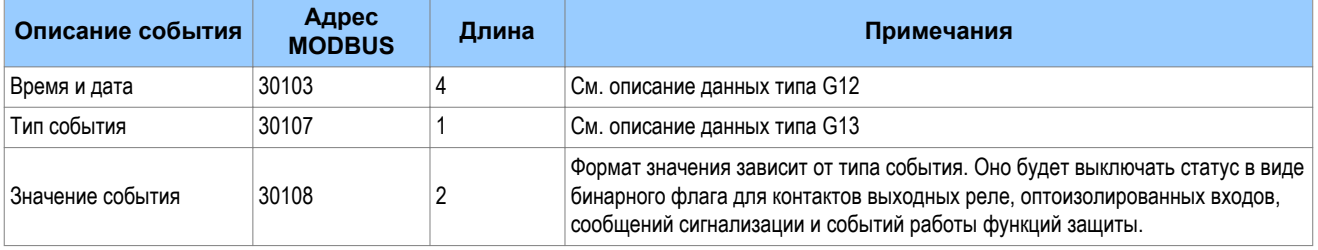

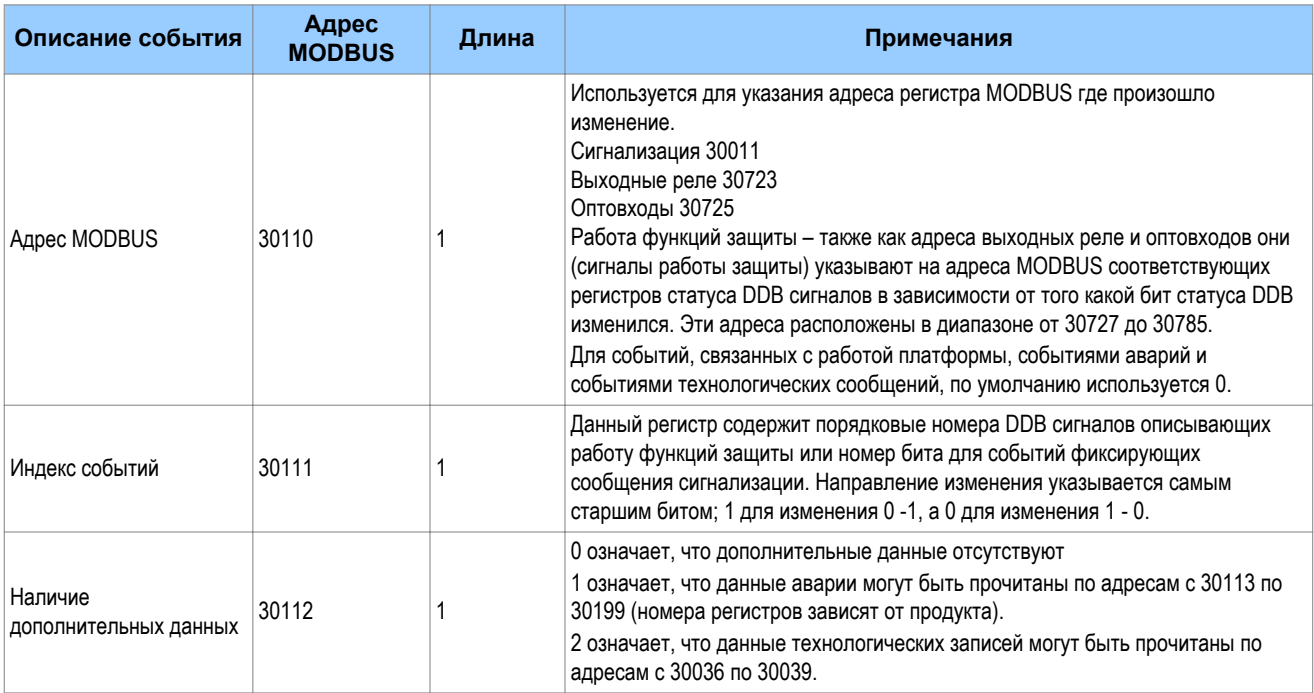

Если аварийная или технологическая запись определяется методом ручного выбора, то данные записей могут быть прочитаны из регистров в указанных выше диапазонах. Данные записей событий в регистрах с 30103 по 30111 будут недоступны.

Имеется возможность при помощи регистра 40401 (данные типа G6) удалить независимо из памяти устройства сохраненные записи событий/аварий и технологических сообщений. Кроме этого, данный регистр имеет опцию сброса индикации, которая оказывает тот же самый эффект как и нажатие клавиши Сброс при просмотре сообщений сигнализации с использованием меню интерфейса Человек-Машина с передней панели устройства.

#### 9.6 Чтение из устройства записей цифрового осциллографа

Интеллектуальное электронное устройство (IED) обеспечивает возможность ручного или автоматического чтения записей осциллографа.

Записи извлеченные по MODBUS из устройств серии Px40 сохраняются в формате COMTRADE. При этом сначала считывается файл конфигурации в формате текста в кодах ASCII, а затем извлекается файл данных в двоичном формате.

Каждый файл извлекается из интеллектуального электронного устройства путем чтения нескольких страниц данных. Станица данных может включать до 127 регистров, что обеспечивает максимальную передачу до 254 байтов с каждой страницы.

Следующий набор регистров представляется ведущей станции для поддержи чтения записей осциллограмм в несжатом виде:

### **Регистры MODBUS**

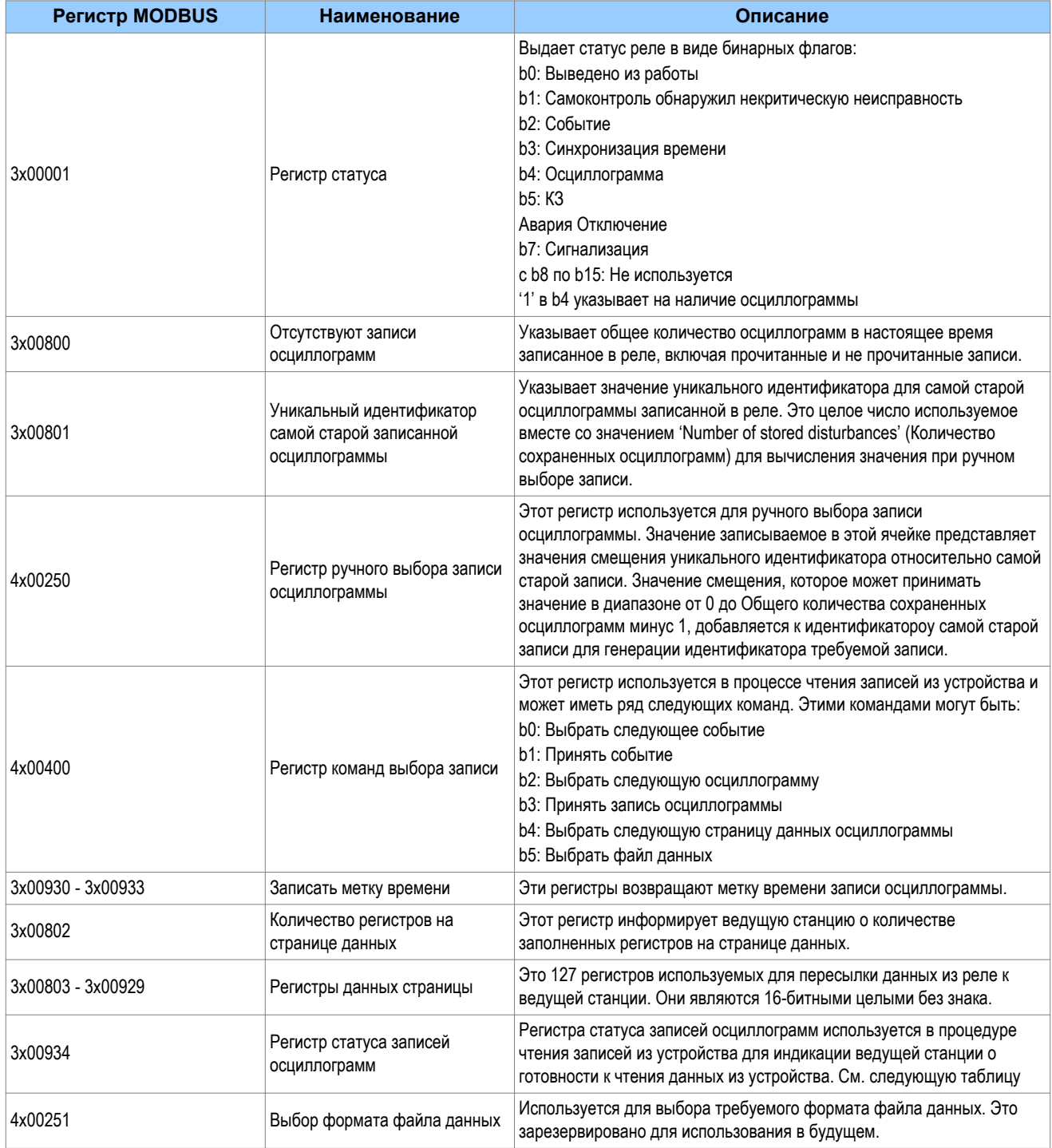

### *Примечание:*

*Адреса регистров обеспечиваются в виде кода ссылки + формат адреса. Например, 4x00001 имеет код ссылки 4x, адрес 1 (который специфицируется как код функции 03, адрес 0x0000 в спецификации MODBUS).*

Регистр статуса записи осциллограммы будет содержать одно из следующих значений:

### **Состояния цифрового осциллографа**

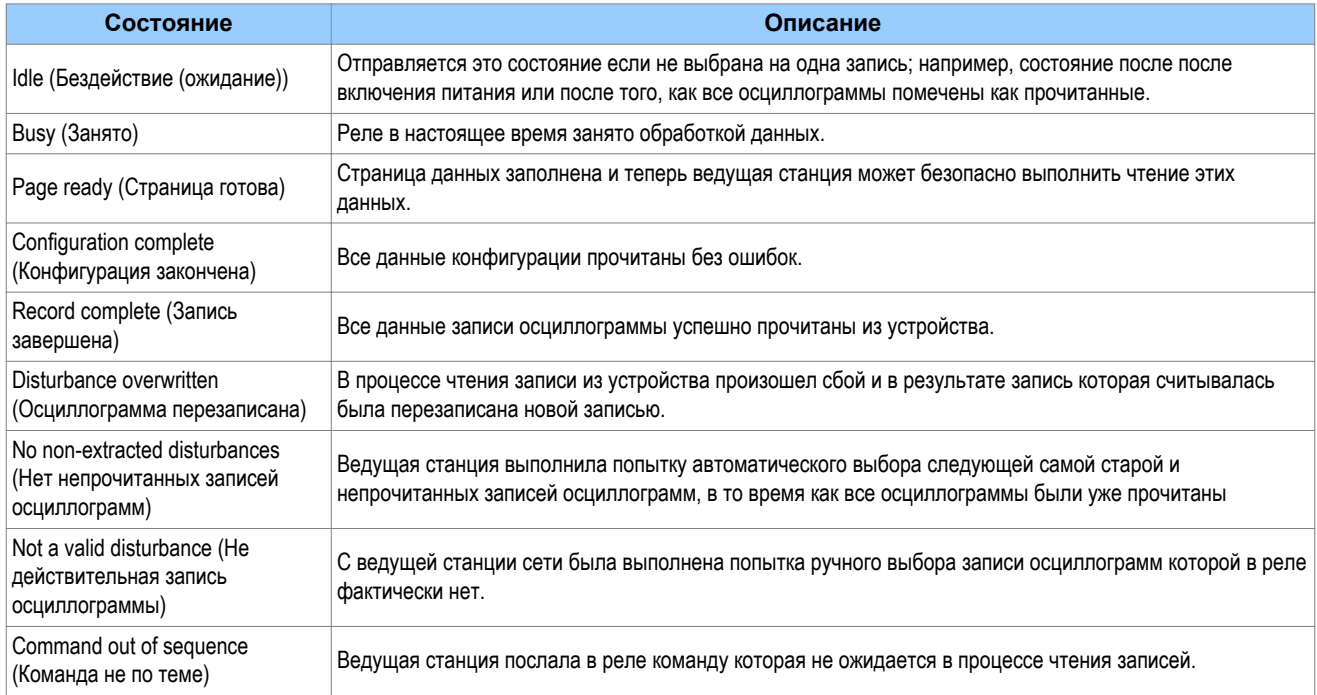

### **9.6.1 Процедура ручного чтения записей**

Процедура ручного управления процессом чтения записи из устройства приведена ниже. Ручной метод чтения записей не предполагает подтверждение принятия записи.

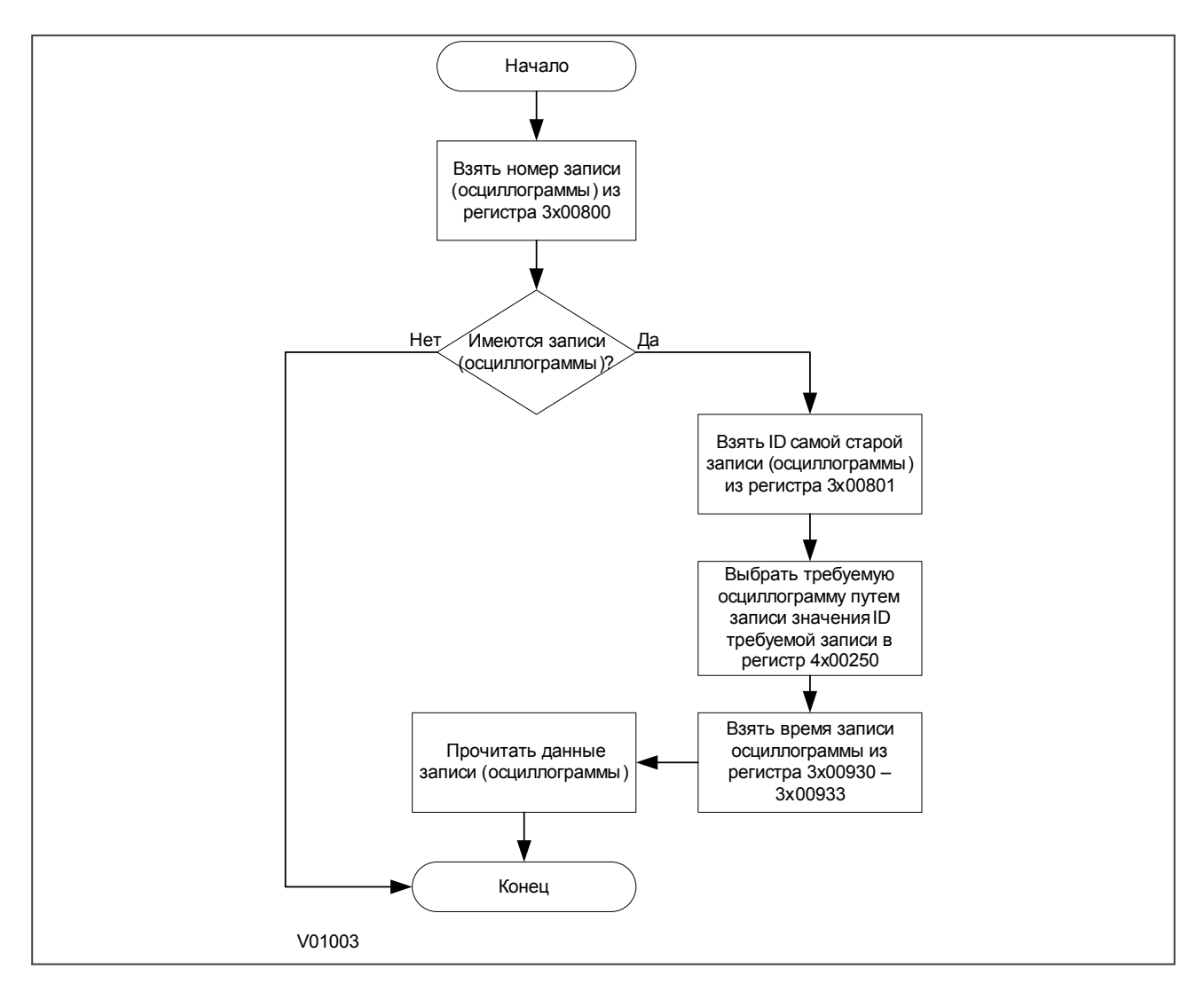

### **Figure 4: Ручной выбор записи осциллограммы**

### **9.6.2 Процедура автоматического чтения записей**

Существует два метода которые могут быть использованы для автоматического чтения записей осциллограмм:

### **Метод 1**

Первый метод проще и является предпочтительным при чтении одной записи осциллограммы (когда осциллограф опрашивается на регулярной основе).

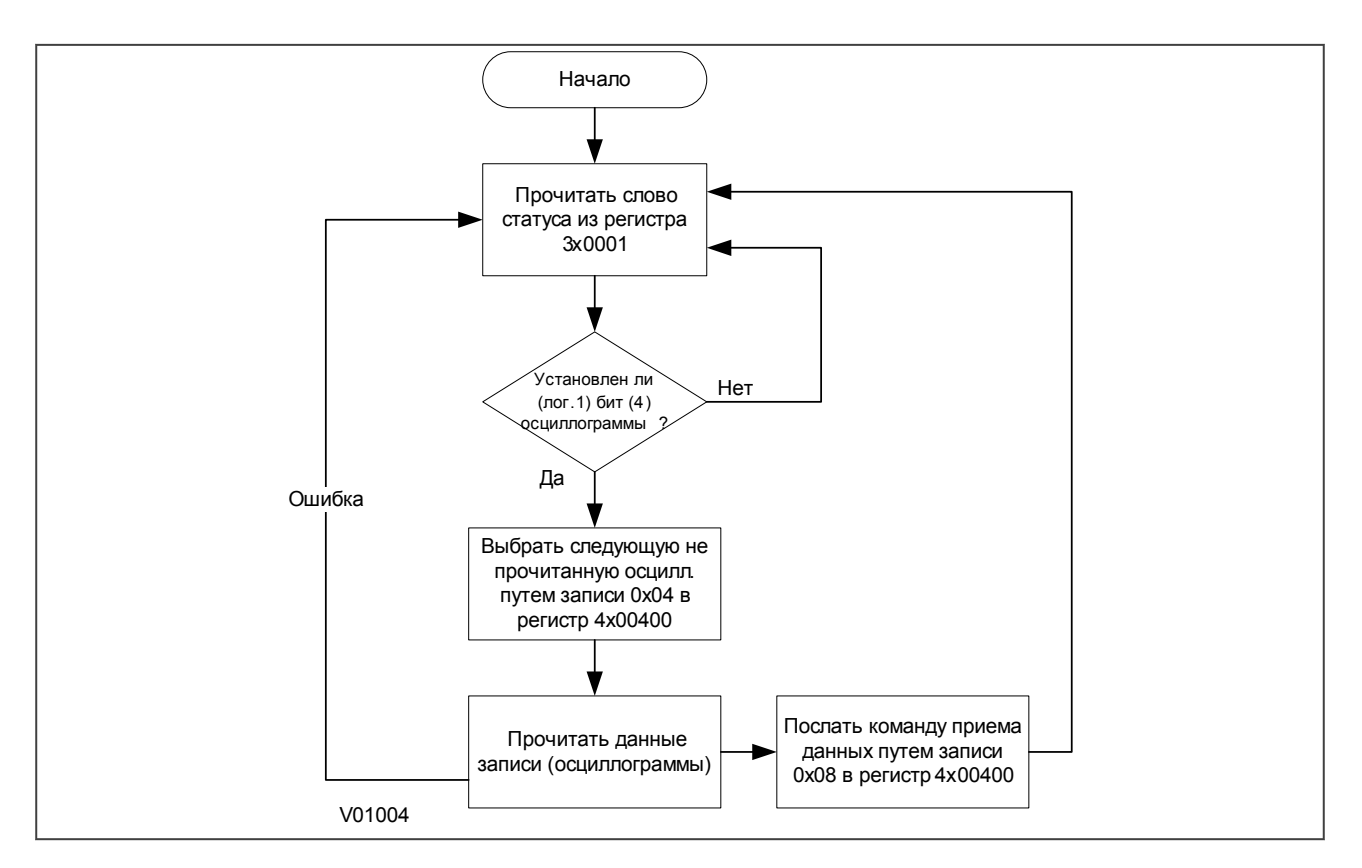

### **Figure 5: Автоматический выбор записи осциллографа - метод 1**

### **Метод 2**

Второй метод более сложен в применении однако он более эффективен при чтении из устройства большого количества записей осциллограмм. Этот метод может быть полезен в тех случаях, когда опрос наличия записей осциллограмм ведется нерегулярно и поэтом может накопиться большое количество непрочитанных записей осциллограмм.

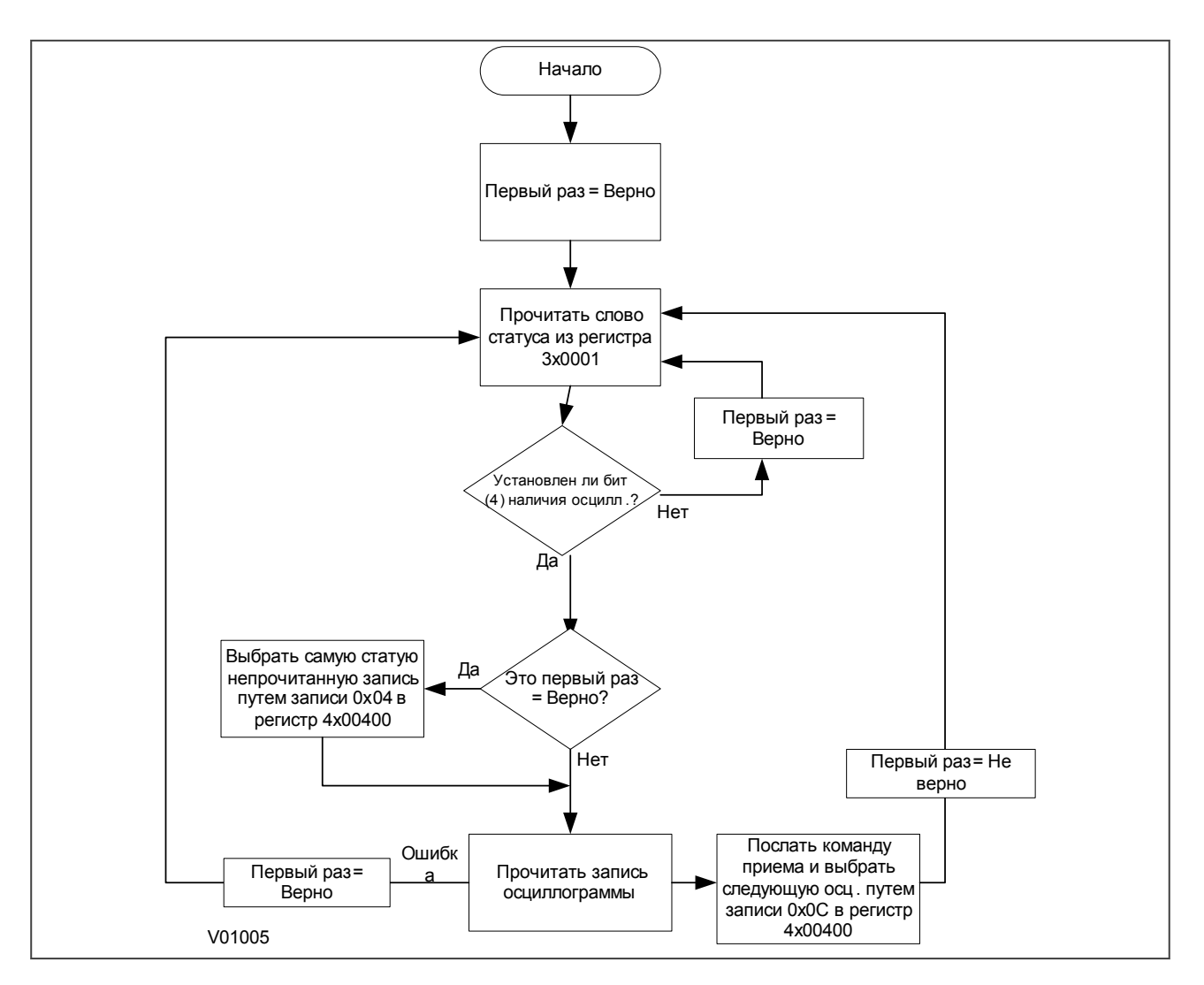

**Figure 6: Автоматический выбор записи осциллографа - метод 2**

### **9.6.3 Чтение данных осциллограммы**

Чтение записи осциллограмм представляе процесс из двух этапов которые включают сначала чтение файла конфигурации а затем чтение фала данных:

### **Чтение файла конфигурации Comtrade**

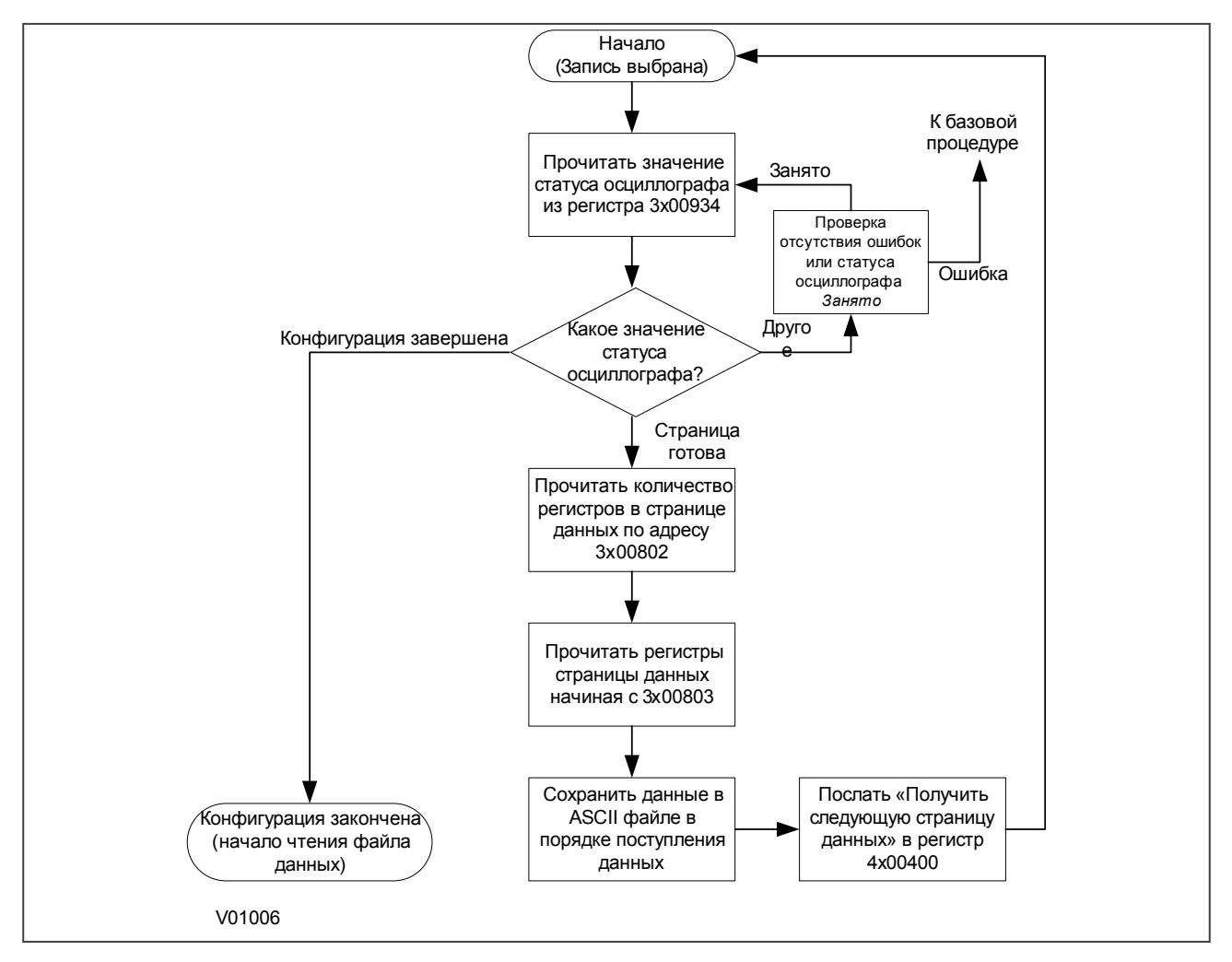

**Figure 7: Чтение файла конфигурации**

### Чтение файла данных Comtrade

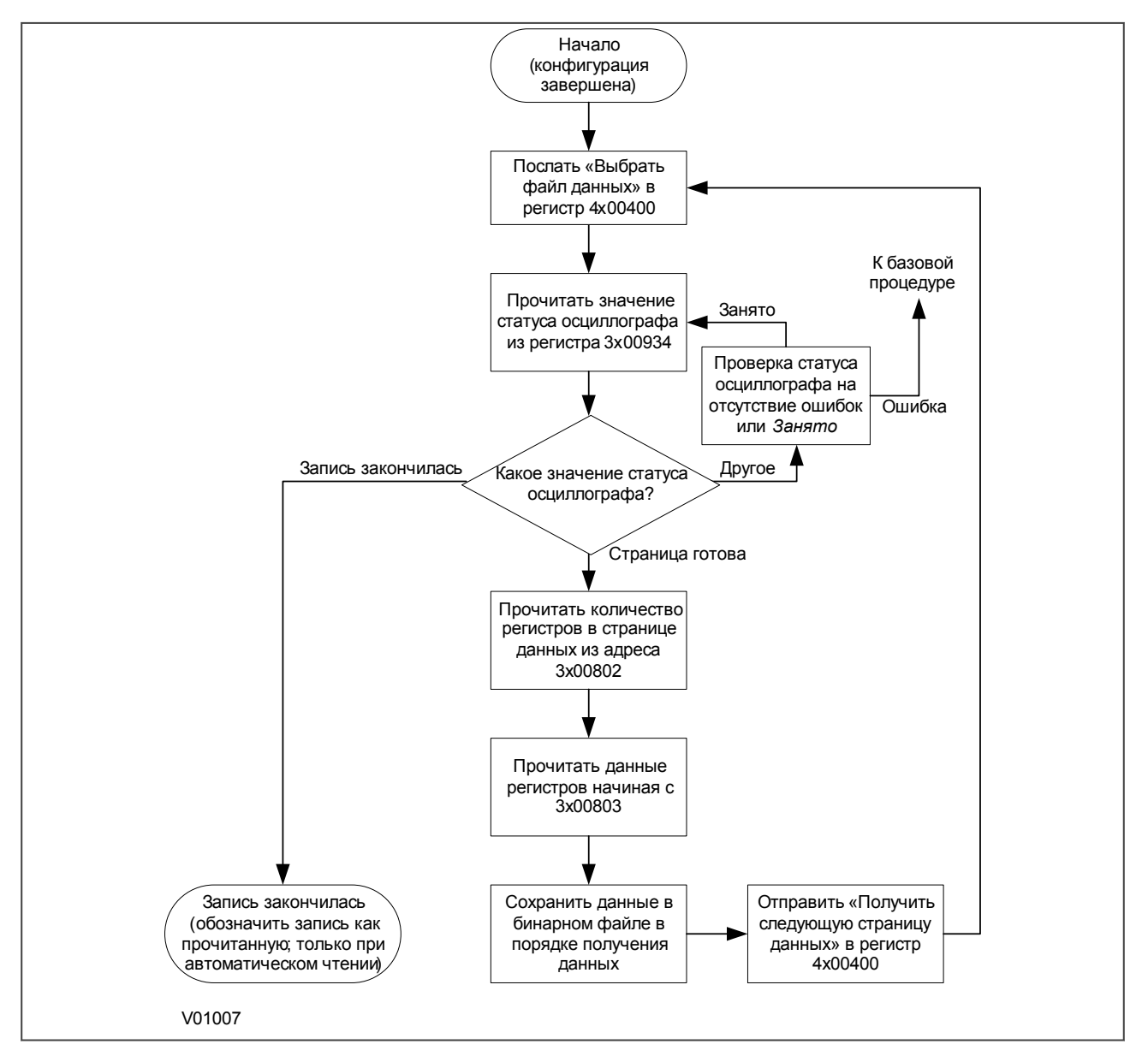

### Figure 8: Чтение файла данных

Если при чтении файлов в формате COMTRADE происходит сбой, то соответствующий отчет представляется в регистре статуса Оциллографа 3х00934. В этом случае вы можете либо принять меры по перезапуску процесса чтения записи или снять задачу в соответствии с приведенной ниже таблицей.

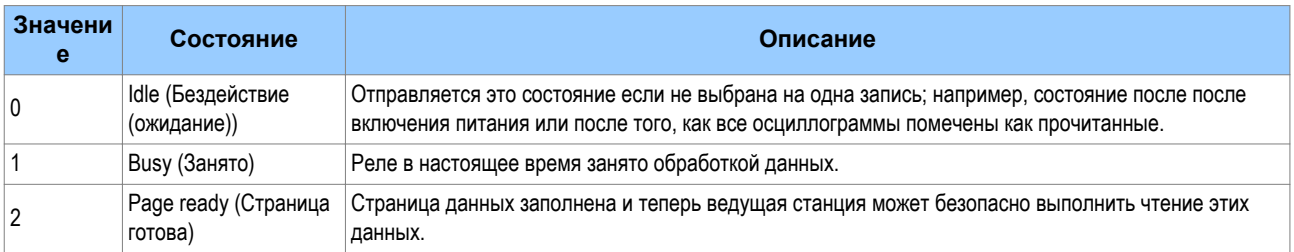

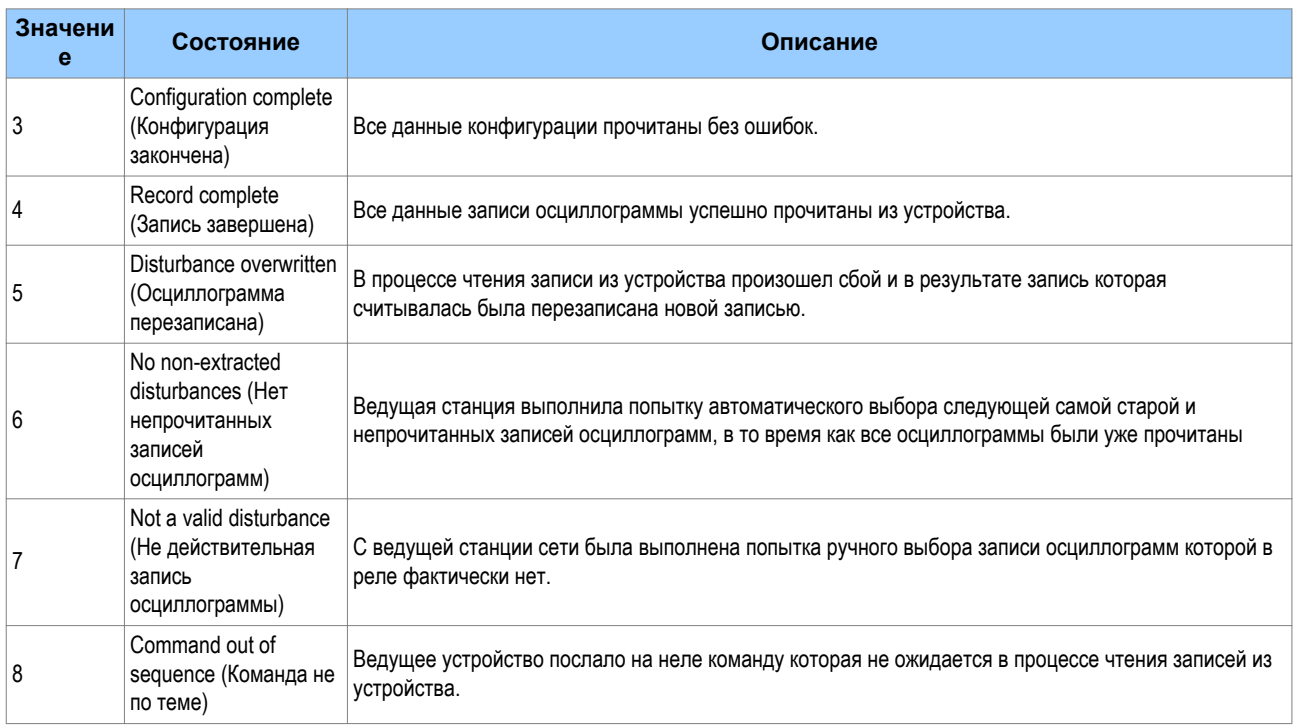

### **9.7 Изменения уставок**

Все уставки интеллектуального электронного устройства (IED) имеют адреса страниц в формате 4xxxx. При выполнении изменений уставок необходимо учитывать следующее:

- Уставки размещающиеся в нескольких регистрах должны записываться и использованием операций поддерживающих операции с несколькими регистрами.
- Первый адрес для записи в несколько регистров должен быть действительным адресом. Если в диапазоне записываемых адресов имеются адреса без назначения, то данные, ассоциированные с этими адресами, будут проигнорированы.
- Если операция записи выполняется со значениями выходящими за допустимый диапазон, то будет выдано уведомление о недопустимом диапазоне данных. Запись выполняется при условии действительных значений уставок и операций записи.
- Если выполняется операция записи при которой делается попытка изменить содержимое регистра требующего более высокий уровень пароля доступа, чем ток который введен, то все изменения уставок и операция записи будет отменены.

### **9.8 Защита паролем**

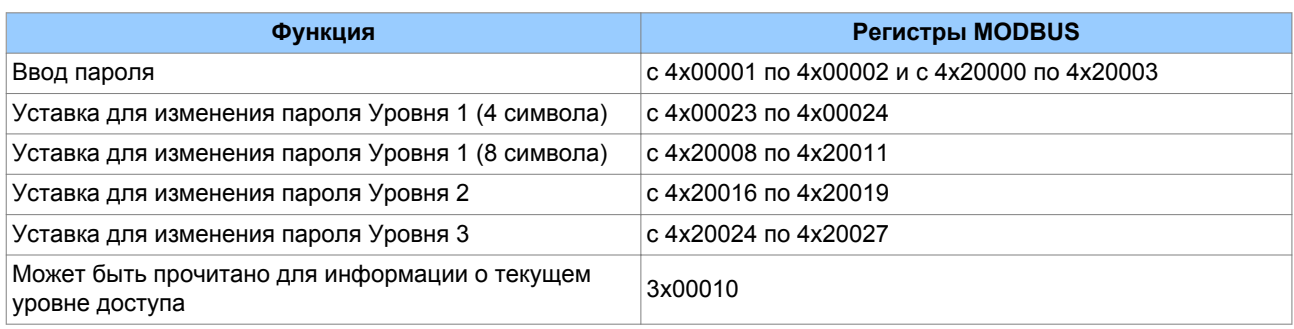

Следующие регистры доступны для управления защитой паролем:

### <span id="page-34-0"></span>**9.9 Уставки функций защиты и осциллографа**

Изменения уставок в любой из этих категорий сохраняются в буферной памяти и не будут использованы интеллектуальным электронным устройством без соответствующего подтверждения. Регистр 40405 может быть использован либо для подтверждения или для отмены изменений уставок хранимых в буферной памяти.

Интеллектуальное электронное устройство поддерживает работу с четырьмя группами уставок защиты. Адреса MODBUS для каждой из четрырех групп повторяются в следующих диапазонах изменения адреса.

- Группа 1: 4x1000 4x2999
- Группа 2: 4x3000 4x4999
- Группа 3: 4x5000 4x6999
- Группа 4: 4x7000 4x8999

В дополнению к базовой функции редактирования группы уставок также обеспечивают следующие функциональные возможности:

- С помощью регистра 4x0402 в одной группе или во всех четырех группах уставок могут быть восстановлены значения уставок по умолчанию (т.е. заводские уставки).
- Имеется возможность копирования содержимого одной группы уставок в другую, путем записи в регистр 40406 группы источника данных, а в регистр 4x0407 группу в которую должны быть скопированы уставки.

Изменения уставок выполненные с помощью любой из упомянутых выше операций сохраняются в буферной памяти устройства. Эти изменения должны быть подтверждены путем соответствующей записи в регистр 4x0405.

Активная (действующая) группа уставок может быть выбрана путем записи номера группы в регистре 40404. В случае попытки назначить в качестве активной группу которая выведена в конфигурации устройства будет получен ответ о недействительности вводимых данных.

### **9.10 Синхронизация времени**

Данные о дате и времени, относящиеся к данным типа G12 ,позволяют передавать *реальную* информацию о дате и времени с точностью в 1 мс. Структура этого типа данных соответствует формату IEC 60870-5-4 **Binary Time 2a**.

Семь байтов фрейма дата/время упаковываются в четыре 16-битные регистра и передаются один за другим начиная с байта 1. Затем следуете нулевой байт, что делает общее количество байтов равное восьми.

Данные регистра обычно передаются начиная с байта самого высокого порядка. Таким образом, байт 1 будет в положении самого высокого порядка за которым следует байт 2 более низкого порядка для первого регистра. В последнем регистре будет содержаться только байт 7 в положении наивысшего порядка, а байты более низкого порядка будут иметь нулевые значения.

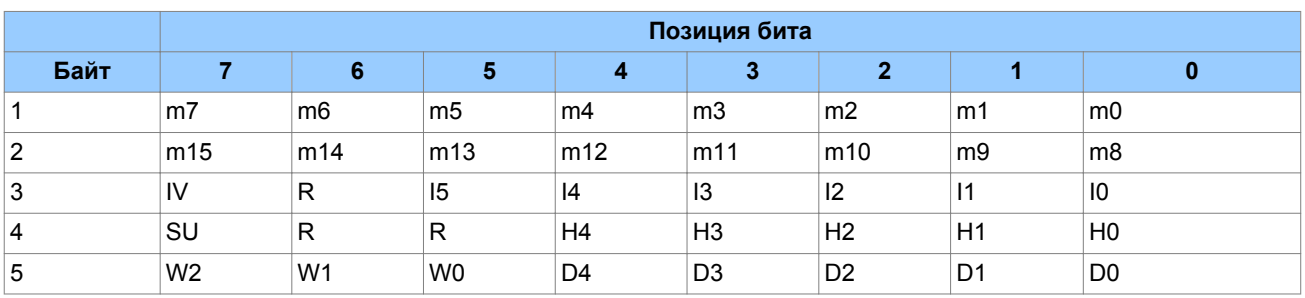

### **Структура данных типа G12 Дата и Время**

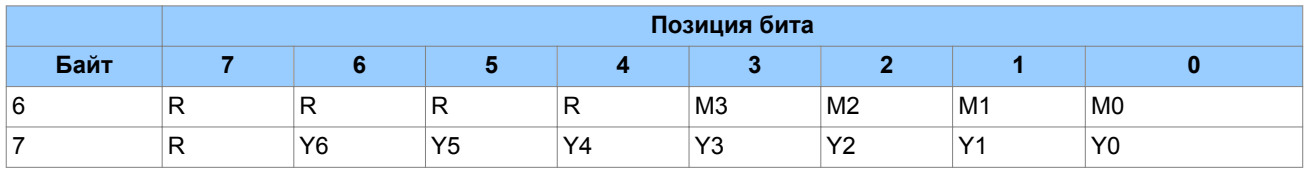

### **Обозначения использованные в таблице:**

- $\bullet$  m = миллисекунды: от 0 до 59,999
- $\bullet$  | = минуты: от 0 до 59
- Н = часы: от 0 до 23
- W = день недели: от 1 до 7 начиная с понедельника
- $\bullet$  D = день месяца: от 1 до 31
- $M = \text{Meck}$  года: от 1 до 12 начиная с января
- $\bullet$  Y = год века: от 0 до 99
- $\bullet$  R = зарезервировано: 0
- SU = летнее время:  $0 = GMT$  (всемирное время),  $1 =$  летнее время
- IV = недействительно: 0 = Недействительная (неверная) величина, 1 = действительная (верная) величина

Поскольку диапазон даты охватывает только 100 лет, век должен определяться логически. Век определяется, как тот век, который дает ближайшее значение времени к текущей дате. Например: 30-12-99 соответствует дате 30-12-1999, если получено в 1999 & 2000, но это будет 30-12-2099, если получено в 2050. Эта методика позволяет используя обозначение года только двумя цифрами точно конвертировать их в четыре цифры в интервале времени ±50 лет относительно текущей даты.

Бит индикации Недействительный имеет два применения:

- Он может указывать на то, что информация о дате и времени рассматривается как неточная, но имеется более качественная информация.
- Он может указывать на то, что информация о дате и времени недоступна (отсутствует).

Бит Летнее время указывает на то, что используется летнее время (экономия светлого времени суток), и что более важно, это позволяет решить проблему определения времени при переходе на летнее время и при его окончании. Это очень важно для корректного присвоения метки времени при выполнении записей регистрации событий, аварий и т.п.

Поле дня недели является опцией и если день не вычисляется может быть установлено на ноль.

Концепция временных зон (поясного времени) не поддерживается этим типом данных и, следовательно, не используется в реле. Определение временной зоны выполняется пользователем. Обычно практикой считается использование Универсального Скоординированного Времени (UTC).

### **9.11 Форматы измерения активной мощности и электрической энергии**

Измерения активной мощности и электрической энергии доступно в двух форматах данных:

Данные типа G29: формат целого числа использующий 3 регистра

Данные типа G125: 32 - разрядное число с плавающей запятой занимающее 2 регистра

Регистра с данными типа G29 перечислены в первой части колонки ИЗМЕРЕНИЯ 2 базы данных Courier. Эквиваленты G125 появляются в конце колонки ИЗМЕРЕНИЯ 2.

### **Данные типа G29**

Данные типа G29 состоят из трех регистров:

В первом регистре находится данные измерения мощности или энергии в относительных единицах (т.е. приведенные величины). Это 16-битная величина имеющая знак Этот регистр представляет собой Данные Типа G28.

Во втором и в третьем регистрах содержатся масштабные коэффициенты для преобразования значения из относительных единиц в реальные (именованные) величины. В этих регистрах записаны 32-битные числа без знака. Два этих регистра вместе являются Данными Типа G27.

Полное значение активной мощности или электрической энергии преданное с помощью данных типа G29 будет представлять G29 = G28 x G27.

Интеллектуальное электронное устройство вычисляет активную мощность и электрическую энергию в формате данных типа G28 следующим образом:

*G28 = (измеренная вторичная* величина/вторичный ток *ТТ)(110В/(вторичное напряжение ТН)*.

Поскольку данные типа G28 представляют 16-битное целое число, его динамический диапазон ограничен диапазоном +/- 32768. Для измерения электрической энергии вам необходимо принять во внимание это ограничение, поскольку насыщение значения G29 произойдет задолго до насыщения эквивалентного значения G125.

Связанны1 с данными измерения масштабный коэффициент G27 вычисляются следующим образом:

*G27 = (Первичный ток ТТ)(Первичное напряжение ТН/110В)*, если были выбраны измерения в первичных величинах

и

*G27 = (Вторичный ток ТТ)(Вторичное напряжение ТН/110В)*, если были выбраны измерения во вторичных величинах.

Принимая во внимание необходимость округления при преобразовании из величины с плавающей запятой в целое число при вычислении составляющих частей данных типа G29, а также ограниченный диапазон динамического изменения, мы рекомендуем использовать значения типа G29 только в тех случаях, когда ведущая станция MODBUS неспособна работать с эквивалентами IEEE754 с плавающей запятой типа G125.

*Примечание:*

*Величины типа G29 должны читаться вместе с коэффициентами масштабирования в трех регистрах. Невозможно прочитать части G27 и G28 при помощи отдельных команд чтения.*

### **Пример данных типа G29**

Предположим следующую конфигурацию ТТ/ТН:

- Первичное напряжение ТН 6.6 кВ
- Вторичное напряжение ТН 110 В
- Первичный ток TT 3150 A
- Вторичный ток TT 1 A

В этом случае, величина трехфазной активной мощности выведенная в соответствующей колонке изменений интеллектуального электронного устройства на индикацию на ЖКД передней панели устройства будет 21.94 МВт.

Резисторы относящиеся к измерениям трехфазной активной мощности: 3x00327, 3x00328, 3x00329

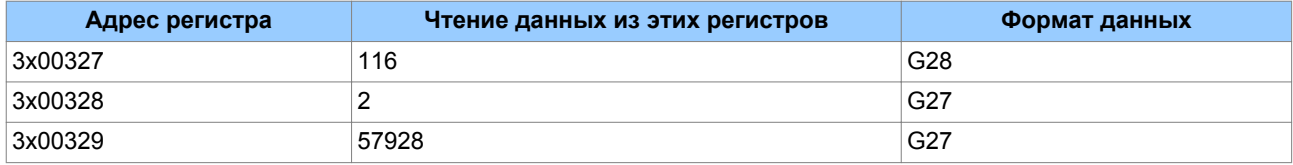

Эквивалентное значение G27 =  $[2^{16} * 3$ начение по адресу 3x00328 + Значение по адресу 3x00329] =  $216*2 + 57928 = 189000$ 

```
Эквивалентное значение мощности G29 = G28 * Эквивалент G27 =116 * 189000 =21.92 МВт
```
### *Примечание:*

*Вычисленное выше значение (21.92 МВт) является таким же как измерения мощности выведенное на дисплей передней панели.*

### **Данные типа G125**

Данные типа G125 представляют короткий формат IEEE754 с плавающей запятой, который занимает 32 бита в двух последовательных регистрах. Байт самого старшего порядка в данном формате данных находится в первом регистре (более низкого порядка), а байт самого низкого порядка находится во втором регистре.

Точность величины G125 определяется погрешностью интеллектуального электронного устройства при выполнения умножения на первичные или вторичные коэффициенты масштабирования. В отличие от использования данных формата G29 точность измерений не зависит от погрешностей при округлении или от ограничений динамического диапазона.

#### <span id="page-38-0"></span>10 **IEC 61850**

В данном разделе описано каким образом стандарт IEC 61850 применяется для платформы Рх40. Следует учесть, что это не является полным описанием применяемого данного стандарта связи. Уровень описания, приведенный в данном разделе, предполагает что пользователь уже в достаточной мере знаком со стандартом IEC 61850.

IEC 61850 является международным стандартом для связи на подстанции на базе связи по интерфейсу Ethernet. Он позволяет интегрировать в одну систему все функции релейной защиты, управления, измерения и мониторинга а также предоставляет средства для реализации функции блокировки и телеотключения. Данный интерфейс объединяет удобства Ethernet с высокой надежностью требуемой в настоящее время от системы управления и защиты оборудования подстанции.

#### $10.1$ **Преимущества IEC 61850**

Данный стандарт обеспечивает:

- Стандартизированные модели для интеллектуальных электронных устройств и другого оборудования на подстанции
- Стандартизированные сервисы связи (методы, используемые для доступа и обмена данными)
- Стандартизированные форматы для файлов конфигурации
- Одноранговая связь (Peer-to-peer)

Данный стандарт унаследовал требования международной организации по стандартизации (ISO) в части взаимодействия открытых систем (OSI) и таким образом, он обеспечивает полную совместимость устройств различных производителей в области типов связи и применяемых протоколов. От включает пересылку данных по Ethernet, что становится все более широко распространенным на подстанциях по сравнению с использованием интерфейса RS485. Применение Ethernet на подстанциях дает ряд преимуществ, наиболее значительными из которых являются следующие:

- Высокая скорость обмена данными (в настоящее время 100Мбит/сек, что многократно выше чем десятки кбит/сек или меньше при использовании протоколов связи с последовательной передачей данных)
- Поддержка работы с многочисленными пользователями (клиенты)
- Ethernet это открытый стандарт для повседневного использования
- Существует широкий набор продуктов совместимых с Ethernet, которые могут дополнить локальную сеть подстанции (концентраторы, мосты, коммутаторы и т.п.).

#### $10.2$ Функциональная совместимость IEC 61850

Основным преимуществом IEC 61850 является совместимость оборудования. IEC 61850 стандартизирует модели данных интеллектуальных электронных устройств, что обеспечивает функциональную совместимость в одной системе продуктов различных производителей.

Устройства поддерживающие стандарт связи IEC 61850 могут работать в одной системе, однако это не значит что они взаимозаменяемы. Вы не может просто заменить продукт одного производителя на аналогичный продукт от другого производителя без переконфигурации. Поскольку терминология заранее определена, то любой кто имел опыт работы с IEC 61850 должен быть способен быстро интегрировать новое устройство без необходимости внесения в систему всех данных нового устройства. Использование стандарта IEC 61850 выводит на новый, более высокий уровень связь и совместимость устройств защиты и автоматики подстанции при снижении расходов конечного пользователя.

#### $10.3$ **Модель данных IEC 61850**

Для упрощения понимания модель данных любого из интеллектуальных электронных устройств IEC 61850 может быть представлена как иерархия информации. В IEC 61850 стандартизированы категории и наименования информации.

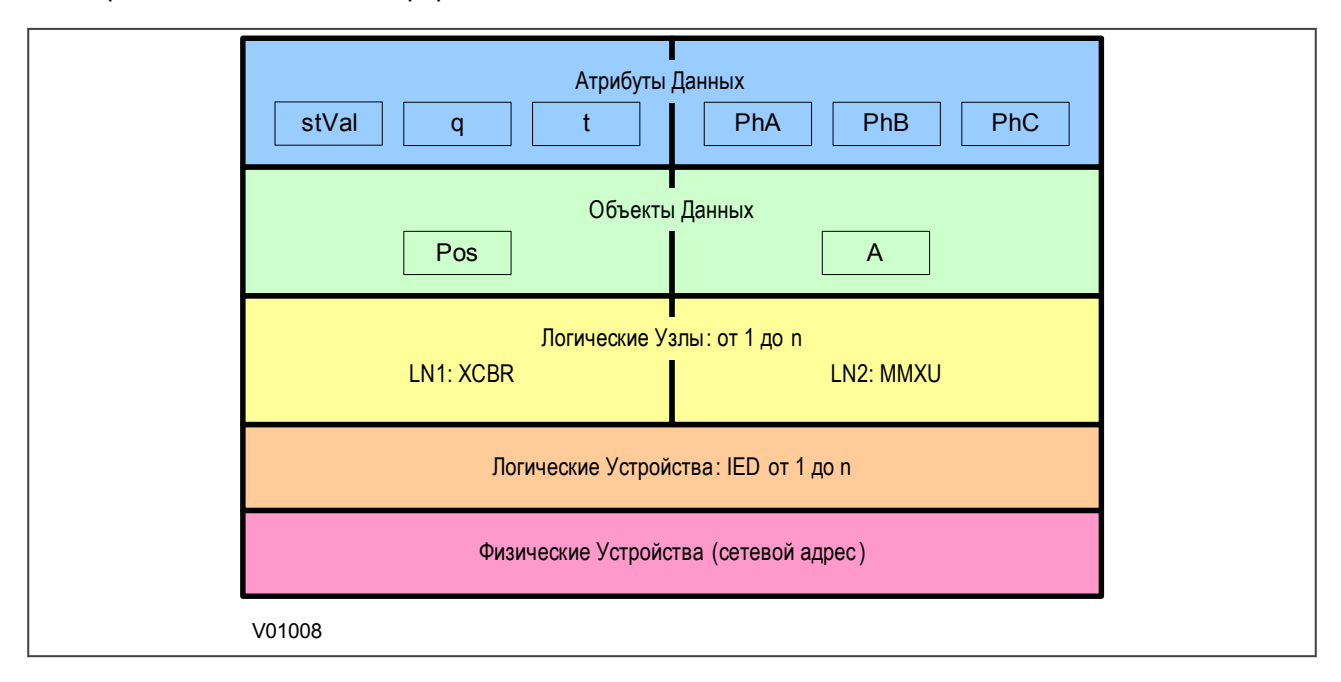

### Figure 9: Слои модели данных IEC 61850

Уровни этой иерархии могут быть описаны следующим образом:

### Формат фрейма данных

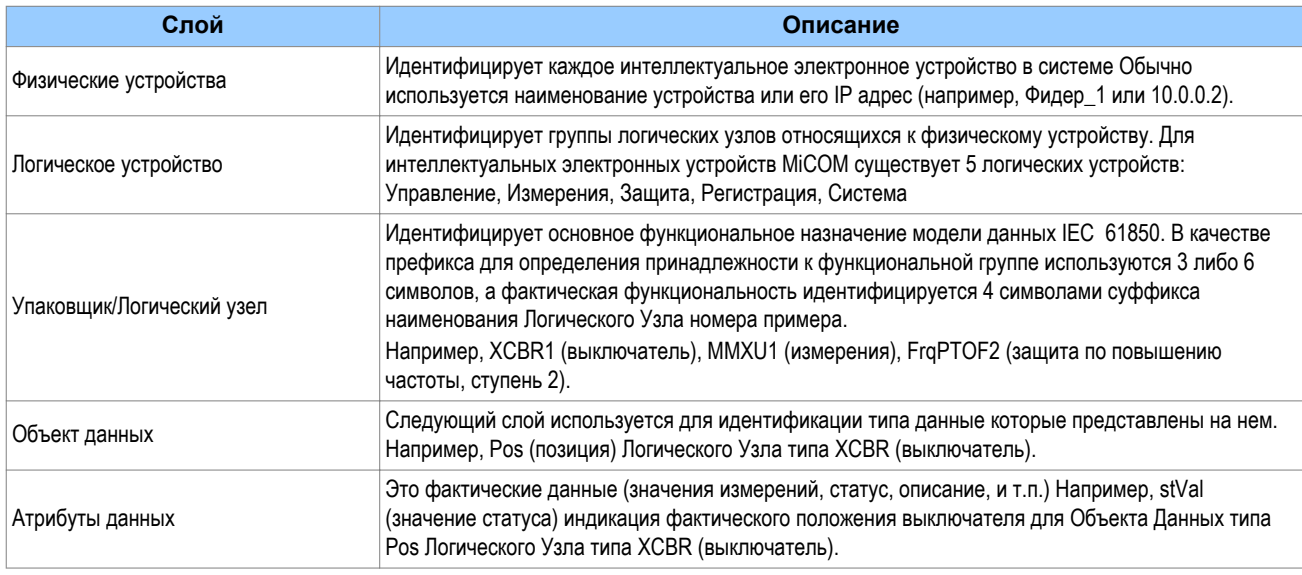

#### $10.4$ IEC 61850 B IED MICOM

В интеллектуальных электронных устройствах (IED) MiCOM стандарт IEC 61850 интегрируется в путем использования отдельной платы (карты) Ethernet. Данная плата реализует большинство функциональных возможностей протокола IEC 61850, включая передачу данных, для того чтобы исключить всякое возможное влияние на функции защиты.

Для связи с интеллектуальным электронным устройством по IEC 61850 необходимо знать только его IP адрес. Затем устройство может быть конфигурировано (назначено) как:

- Клиент IEC 61850 (или ведущее устройство), например компьютер системы PACiS (MiCOM C264)
- НМІ (интерфейс Человек Машина)
- Браузер MMS, с помощью которого все данные модели могут быть прочитаны из интеллектуального электронного устройства без какой либо предварительной информации о нем.

Интерфейс стандарта IEC 61850 обеспечивает следующие функциональные возможности:

- Доступ на чтение измерений
- Обновление данных измерений выполняется с периодичностью в 1 секунда
- Генерация небуферизированных сообщений (очетов) об изменении статуса/измеряемых величин
- Синхронизация времени серверами SNTP по связи Ethernet. (Используется для синхронизации внутренних часов интеллектуальных электронных устройств в системе).
- Одноранговое соединение (связь) типа GOOSE (peer-to-peer)
- Чтение из устройства записей цифрового осциллографа. Записи осциллограмм могут быть сохранены в виде ASCII файла в формате COMTRADE.
- Управление (Прямое или по принципу 'Выбрать До выполнения Операции')

### *Примечание:*

*В текущей версии применения стандарта связи IEC 61850 не поддерживается возможность изменения уставок. В настоящее время изменения уставок выполняется с помощью программного пакета MiCOM S1 Agile.*

### **10.5 Применение модели данных IEC 61850**

Для обеспечения совместимости наименования моделей данных принятые для интеллектуальных электронных устройств (IED) серии MiCOM стандартизированы. Таким образом, Логические Узлы распределяются по одному из пяти Логических Устройств, при необходимости.

Модели данных описаны в документе "Положение от согласованном применении моделей данных" (MICS), который может быть направлен по запросу.

### **10.6 Применение сервисов связи IEC 61850**

Сервисы связи IEC 61850 , реализованные в интеллектуальных электронных устройствах серии MiCOM, описаны в документе "Положение о согласованном применении протоколов" (PICS), который доступен отдельно и может быть предоставлен по запросу.

### **10.7 Одноранговая связь IEC 61850 - PEER-TO-PEER (GSSE)**

Реализация Типового События Подстанции (Generic Substation Event - GSSE) стандарта IEC 61850 является дешевым способом высокоскоростной связи между интеллектуальными электронными устройствами для быстрого и надежного распространения значений изменения статусов входов и выходов устройств в пределах системы. Для распространения информации модель GSSE использует сервисы многоабонентской связи (многоадресная рассылка). Использование сервиса групповой рассылки сообщения означает, что сообщение отправляется всем устройствам подключенным к сети, но получают ее только только те устройства которые соответствующим образом конфигурированы для получения данной информации. В дополнение к этому, принимающие устройства могут быть настроены принимать фреймы данных только определенных устройств и игнорировать фреймы

посланные другими устройствами. Данная система также известна как система Издатель - Подписчик. Если какое-либо устройство обнаруживает изменение статуса одной из контролируемых точек, оно «публикует» (т.е. посылает) новое сообщение. Любое из устройств «интересующееся» данной информацией «подписывается» на данные которые в нем содержатся (т.е. принимает фреймы).

### Примечание:

Сообщение групповой рассылки не может пройти в другие сети без использования специального оборудования.

Для исключения искажения информации в результате влияния помех, каждое новое сообщение передается повторно через интервалы заданные пользователем. На практике, параметры (конфигурации), которые управляют передачей сообщений не могут быть заранее рассчитаны. Интервал времени для тестировании системы передачи сообщений GOOSE должен быть задан до начала или во время проведении наладочных работ, т.е. тогда когда тестируются и связи выполненные проводниками.

#### $10.8$ Назначение сообщений GOOSE на виртуальные входы

Каждый сигнал GOOSE, содержащийся в принятом GOOSE-сообщении, может быть назначен на любой из 32 виртуальных входов в программируемой схеме логики (ПСЛ) принимающего устройства. При этом виртуальные входы могут быть связаны как с входами интегрированных в устройстве функций защиты или управления, так и с выходными реле или светодиодными индикаторами для целей мониторинга.

Интеллектуальные электронные устройства серии MiCOM могут конфигурироваться («подписываться») на прием всех сообщений GOOSE, однако только следующие типы данных могут быть декодированы и назначены на виртуальный вход:

- BOOLEAN (логическая переменная)
- BSTR2 (бинарная строка 2)
- INT16 (16-разрядное целое число)
- INT32 (32-разрядное целое число)
- INT8 (8-разрядное целое число)
- UINT16 (16-разрядное целое число без знака)
- UINT32 (32-разрядное целое число без знака)
- UINT8 (8-разрядное целое число без знака)

#### $10.8.1$ Конфигурация IEC 61850 GOOSE

Вся конфигурация Типовых Объектно-Ориентированных Событий Подстанции (GOOSE) выполняется при помощи программного обеспечения 'Конфигуратор IED', входящего в состав программного пакета MiCOM S1 Agile.

Вся конфигурация GOOSE «публикации» (состав передаваемого сообщения) может быть найдена на закладке 'GOOSE Publishing' (Публикация GOOSE) в окне редактора конфигурации. Вся конфигурация GOOSE «подписки» (принимаемые сигналы) может быть найдена на закладке 'External **Binding'** (Внешние связи) в окне редактора конфигурации.

Уставки ввода системы GOOSE для передачи сигналов, а также для включения Режима Проверки/ Наладки (Test Mode) доступны в устройстве через интерфейс пользователя (ИЧМ).

#### $10.9$ Работа по интерфейсу ETHERNET

Уставка относящиеся к нарушению связи Ethernet доступны в колонке COMMUNICATIONS (СВЯЗЬ) меню ИЧМ интеллектуального электронного устройства.

#### $10.9.1$ **Отключение ETHERNET**

IEC 61850 'Associations' - ассоциации (связи) являются уникальными и устанавливаются между клиентом и сервером. В случае отключения Ethernet, установленные ассоциации (связи) теряются, и должны будут вновь восстановлены клиентом (сети). В интеллектуальном электронном устройстве реализована функция TCP KEEPALIVE для контроля/мониторинга каждой ассоциации (связи) и завершения любой из них, которая перестала быть активной.

#### 10.9.2 Отключение питания

Интеллектуальное электронное устройство обеспечивает восстановление ассоциаций (связей) клиентом (сети) без негативных последствий на работу устройства при перерывах питания оперативным током. Поскольку в данном процессе интеллектуальное электронное устройство действует как сервер, клиент должен выполнить запрос на восстановление ассоциации (связи). Уставки не принятые к исполнению к моменту потери питания, отменяются, а отчеты, запрошенные подключенными клиентами, сбрасываются. Они должны быть сформированы клиентом (сети) заново, после того когда он снова создаст новую ассоциацию (связь) с интеллектуальным электронным устройством.

#### $10, 10$ Уставка конфигуратора IEC 61850

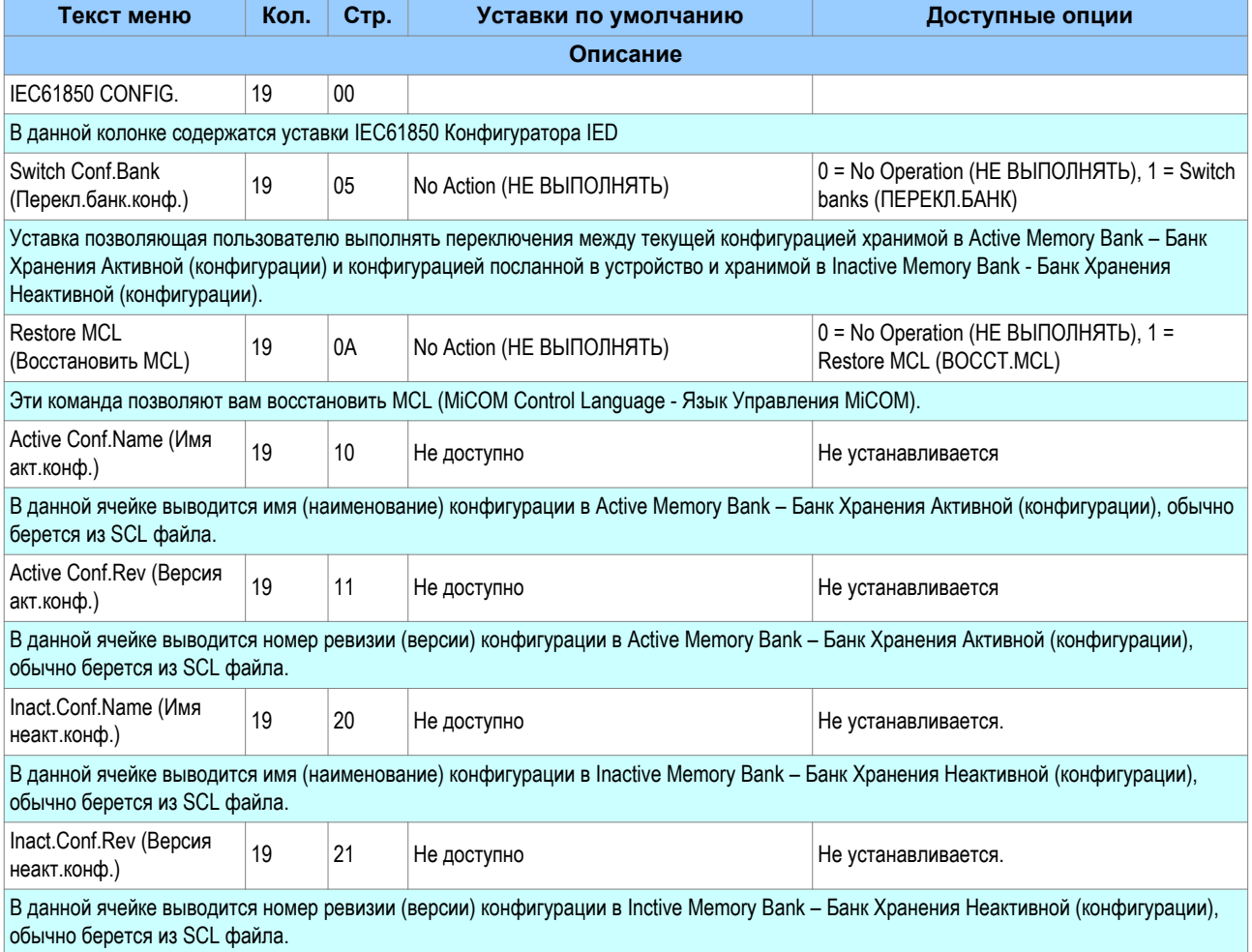

В данном разделе приведена таблица уставок Конфигуратора IEC61850

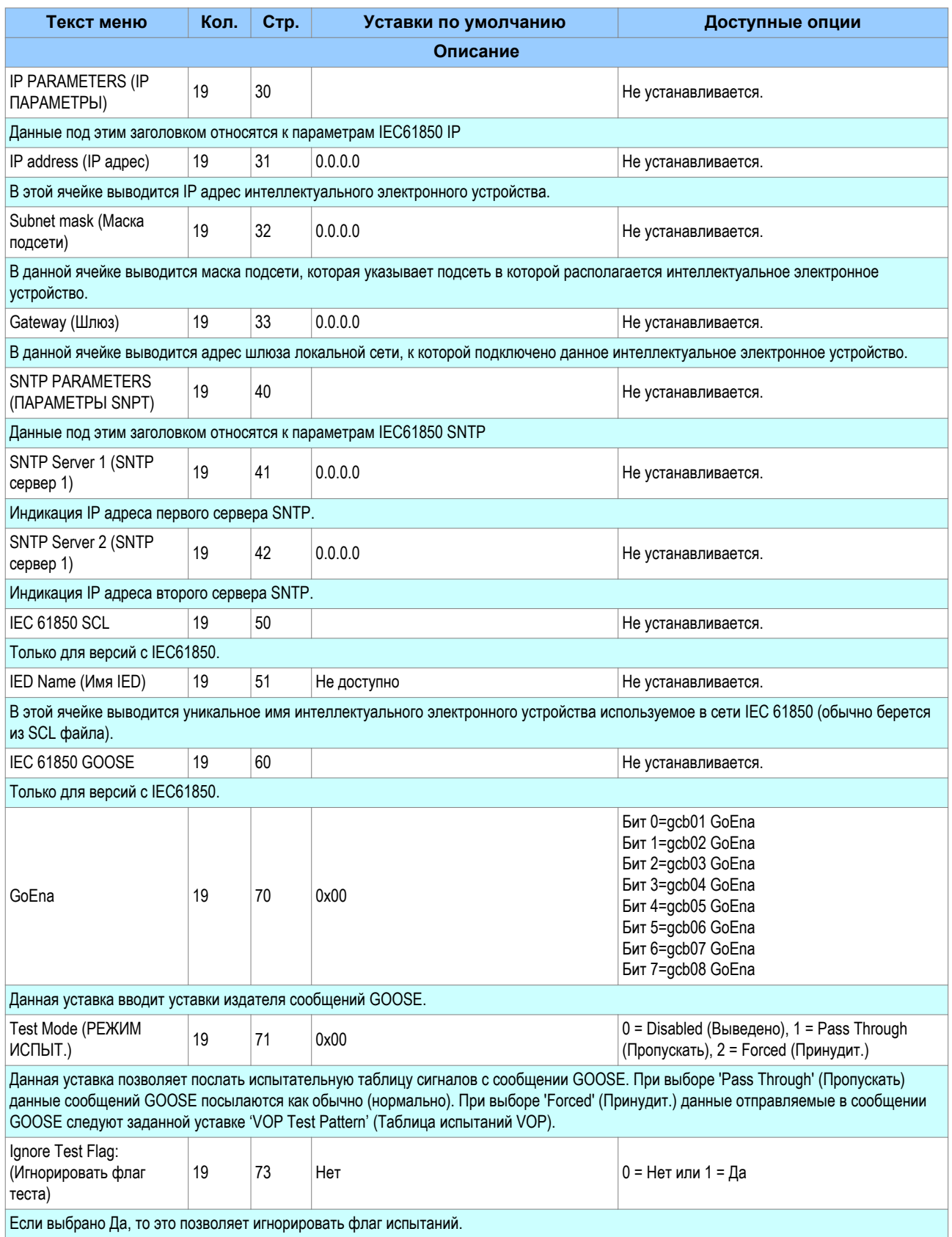

# <span id="page-44-0"></span>**11 Режим 'Только Чтение'**

С появлением возможности связи с использованием IEC 61850 и Ethernet/Internet вопрос обеспечения безопасности системы приобретает большое значение. Учитывает это, все устройства MiCOM соответствуют последним стандартам информационной защиты. В дополнение к этому устройства обеспечивают для пользователя возможность вывода физических интерфейсов. Эта функция доступна для продуктов использующих Courier, IEC 60870-5-103, или IEC 61850.

### *Примечание:*

*Следует отметить, что в протоколе IEC 60870-5-103 функция Режим Только Чтение отличается от существующей функции блокировки команд.*

### **11.1 Протокол IEC60870-5-103**

Если Режим Только Чтение введен для ЗП1 или ЗП2 с IEC 60870-5-103, то по этому интерфейсу блокированы следующие команды:

- Запись параметра (=изменение уставки) (частный ASDU)
- Общие Команды (ASDU20), а именно:
	- INF16 АПВ Вкл./Откл.
	- INF19 Сброс (индикации) светодиодов
	- Частные INF (например: Вкл./Откл. выключатель, Входы Управления)

Разрешенными остаются следующие команды:

- Опрос Класса 1 (Poll Class 1) (чтение спонтанных событий)
- Опрос Класса 2 (Poll Class 2) (чтение измерений)
- Последовательность Общего Запроса (ASDU7 'Start GI', Poll Class 1)
- Передача последовательности записанных осциллограмм (ASDU24, ASDU25, Poll Class 1)
- Синхронизация времени (ASDU6)
- Общие Команды (ASDU20), а именно:
	- INF23 активировать характеристику 1
	- INF24 активировать характеристику 2
	- INF25 активировать характеристику 3
	- INF26 активировать характеристику 4

### **11.2 Протокол COURIER**

Если Режим Только Чтение введен для Заднего порта 1 или Заднего порта 2 с Courier, то по этим интерфейсам блокируются следующие команды:

- Запись уставок
- Все команды управления, включая:
	- Сброс светодиодной индикации (Индикатор ОТКЛ.)
	- Операции с входами управления
	- Операции с выключателем
	- Операции (ввода/вывода) АПВ
	- Сброс (статистики) потребления
	- Очистка записей событий/аварий/технологических сообщений/осциллограмм.
	- Тест светодиодных индикаторов и выходных реле

Разрешенными остаются следующие команды:

Чтение уставок, статусы, измерения

Чтение записей (событий, аварий, осциллограмм)

Синхронизация времени

Изменение активной группы уставок

### **11.3 Протокол IEC 61850**

Если Режим Только Чтение введен для Заднего порта 1 или Заднего порта 2 с IEC 61850, то по этим интерфейсам блокируются следующие команды:

- Все команды управления, включая:
	- Ввод/Вывод защиты
	- Операции с входами управления
	- Операции с выключателем (Включение/Отключение, Блокировка)
	- Сброс светодиодной индикации

Разрешенными остаются следующие команды:

- Чтение статусов, измерений
- Генерация отчетов
- Чтение из устройства осциллограмм
- Синхронизация времени
- Изменение активной группы уставок

### **11.4 Уставки режима Только Чтение**

Следующие уставки используются для ввода или вывода режима Только Чтение.

- RP1 Read Only (3П1 ТОЛЬКО ЧТЕН.)
- RP2 Read Only (3П2 ТОЛЬКО ЧТЕН.)
- NIC Read Only (NIC ТОЛЬКО ЧТЕН.)

Эти уставки недоступны в MODBUS и DNP3.

### **11.5 DDB сигналы режима "Только Чтение"**

Режим "Только Чтение" также доступен для использования в программируемой схеме логики (ПСЛ) при помощи трех предназначенных для этого DDB сигналов:

- RP1 Read Only (3П1 ТОЛЬКО ЧТЕН.)
- RP2 Read Only (3П2 ТОЛЬКО ЧТЕН.)
- NIC Read Only (NIC ТОЛЬКО ЧТЕН.)

При помощи ПСЛ эти сигналы могут быть конфигурированы на активацию (установку на высокий логический уровень) по оптовходам, по Входам Управления или Функциональными Клавишами.

# <span id="page-46-0"></span>**12 Синхронизация времени**

В современных системах релейной защиты зачастую требуется синхронизированная работа часов всех интеллектуальных электронных устройств в системе, что необходимо для восстановления хронологии работы разных устройств в системе. Это достигается различными способами в зависимости от выбранных аппаратных опций и протоколов связи.

- Использование входа IRIG-В (если установлен)
- Использование протокола SNTP (для версий Ethernet IEC61850 + DNP3 OE)
- Использование синхронизации времени как одной из функциональных возможностей протоколов данных

#### <span id="page-47-0"></span>13 Опция демодулированного IRIG-B

IRIG поддерживается Международной Группой Измерений которая является центром стандартизации ответственным за форматы синхронизации времени. Существует несколько различных форматов начиная с IRIG-А, за которым последовал IRIG-В и т.д. Буква следующая за "IRIG" указывает на разрешение сигналов времени в количестве импульсов в секунду (PPS). IRIG-В является стандартом который имеет разрешение в 100 импульсов в секунду. IRIG-В используется когда требуется точные метки (фиксация) времени.

На следующей схеме показано типовое применение синхронизации времени на подстанции по сигналам GPS. Радиочастотный сигнал со спутника принимается спутниковой тарелкой (антенной) и поступает на приемник. Приемник получив сигнал конвертирует его в сигналы времени пригодные для использования в подстанционной сети. Интеллектуальные электронные устройства установленные на данной подстанции используют этот сигнал для управления внутренними часами и регистраторами событий.

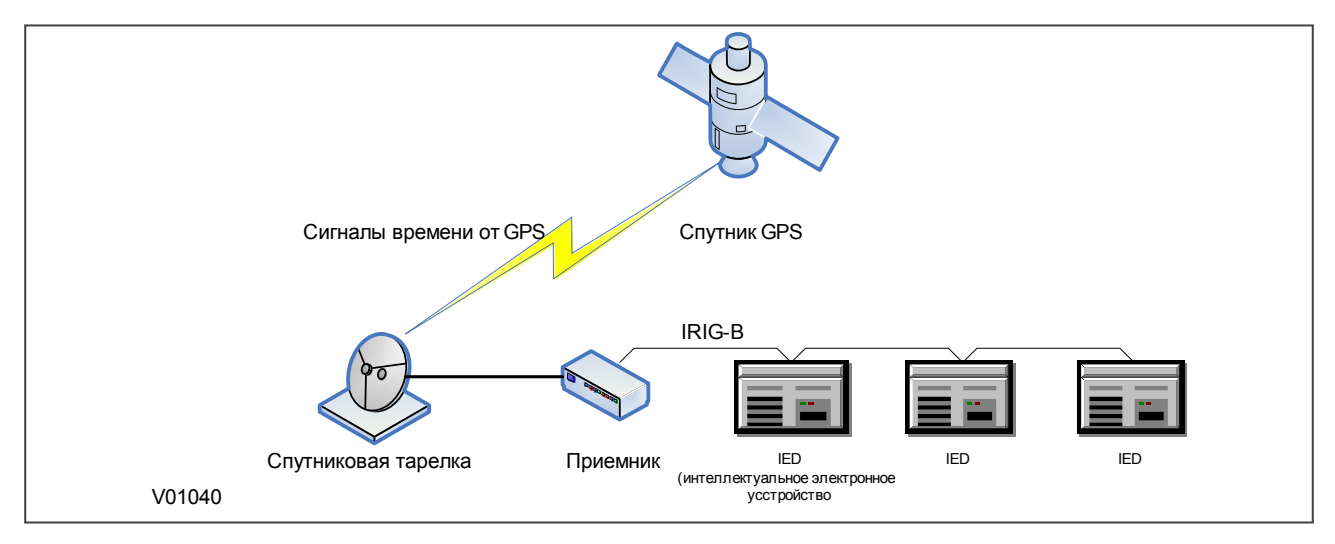

### Figure 10: Сигнал времени от GPS

Кодовый сигнал времени по интерфейсу IRIG-В представляет собой последовательность односекундных фреймов. Каждый фрейм разбит на десять интервалов по 100 мс следующим образом:

- Интервал 1: Секунды
- Интервал 2: Минуты
- Интервал 3: Часы
- Интервал 4: Дни
- Интервалы 5 и 6: Функции управления
- Интервалы с 7 по 10: Время суток в обычном двоичном коде

Первые четыре интервала указывают время в виде двоично кодированного десятичного числа (BCD). Интервалы времени 5 и 6 используются для функций управления, которые управляют командами удаления и обеспечивают группировку различных данных в строке синхронизации. Интервал времени с 7 по 10 указывают время в секундах дня в виде простого двоичного кода (SBS).

#### $13.1$ Применение демодулированных сигналов IRIG-B

Все модели имеют опцию приема демодулированных сигналов IRIG-В. Данная опция является аппаратной опцией и использует те же самые зажимы для подключения что и входы Заднего порта 1 (или Заднего порта 2, если он установлен). Вы не можете иметь одновременно в одном и том же

гнезде (слоте) и вход для сигналов IRIG-B и последовательный порт связи. Это означает, что модели в корпусе шириной 20ТЕ не могут иметь одновременно и синхронизацию времени сигналами IRIG-B и последовательный порт связи. Однако для моделей в корпусе шириной 30ТЕ возможно иметь в одном гнезде плату с интерфейсом IRIG-B, а в другом гнезде плату с последовательным портом связи если эти опции были указаны при заказе.

Для настройки устройства на прием сигналов по интерфейсу IRIG-B, используйте ячейку **IRIG-B Sync** (IRIG-B СИНР.) в колонке меню DATE AND TIME (ДАТА И ВРЕМЯ) При этом уставка может быть 'None' (БЕЗ\_ (если IRIG-B не используется), 'RP1' (ЗП1) (для опции, когда для подключения IRIG-B используются зажимы 54 и 56) или 'RP2' (ЗП2) (для опции, когда для подключения IRIG-B используются зажимы 82 и 84).

Статус входа IRIG-B может быть выведен на индикацию в ячейке **IRIG-B Status** (IRIG-B СТАТУС) в колонке меню DATE AND TIME (ДАТА И ВРЕМЯ).

# <span id="page-49-0"></span>**14 SNTP**

SNTP используется для синхронизации часов компьютерных систем по сетям с коммутацией пакетов и переменным временем ожидания, такие как IP. Сервер SNTP может быть применен в качестве источника сигналов синхронизации времени для моделей использующих IEC 61850 по Ethernet.

Интеллектуальные электронные устройства синхронизируются основным сервером SNTP. Это достигается путем ввода в интеллектуальное электронное устройство IP адреса сервера SNTP с помощью программного обеспечения 'Конфигуратор IED', описанного в главе S1 Agile. В качестве резервного источника сигналов синхронизации часов указывается IP адрес второго (резервного) сервера SNTP.

Меню ИЧМ не содержит каких либо уставок конфигурации относящихся к SNTP, поэтому единственным способом выполнить данную конфигурацию является использование ПО 'Конфигуратор IEC61850'. Однако некоторые параметры конфигурации доступны для просмотра в колонке меню COMMUNICATIONS (СВЯЗЬ) под заголовком 'SNTP parameters' (ПАРАМЕТРЫ SNTP). Здесь вы можете увидеть адреса SNTP серверов, а также периодичность запросов в ячейках **SNTP Server** 1 (SNTP СЕРВЕР 1), **SNTP Server 2** (SNTP СЕРВЕР 2) и **SNTP Poll rate** (ПЕРИОД SNTP), соответственно.

Статус входа SNTP может быть выведен на индикацию в ячейке **SNTP Status**(SNTP СТАТУС) в колонке меню DATE AND TIME (ДАТА И ВРЕМЯ).

# <span id="page-50-0"></span>**15 Синхронизация времени с использованием протоколов связи**

Все протоколы связи имеют встроенные механизмы синхронизации времени. Если не используются ни IRIG-B ни SNTP, то для синхронизации времени применяются соответствующие механизмы используемых протоколов связи. Точное время обычно поддерживается на ведущей станции сети и передается по каналам связи на интеллектуальные электронные устройства через задний последовательный порт при помощи выбранного для работы протокола связи. Кроме этого, имеется возможность локальной установки времени в устройстве при помощи задания соответствующих параметров в колонке меню DATE AND TIME (ДАТА И ВРЕМЯ).

Синхронизации времени для каждого протокола описаны в соответствующем разделе описания протокола, а именно:

- [Синхронизация времени при использовании Courier](#page-14-0) (на странице 15)
- [Синхронизация времени при использовании IEC 60870-5-103/2/3](#page-16-0) (на странице 17)
- [Синхронизация времени при использовании DNP 3](#page-21-0) (на странице 22)
- [Синхронизация времени при использовании Modbus](#page-34-0) (на странице 35)

# <span id="page-51-0"></span>**16 Уставки связи**

В данном разделе приведена полная таблица уставок необходимых для конфигурации связи устройства.

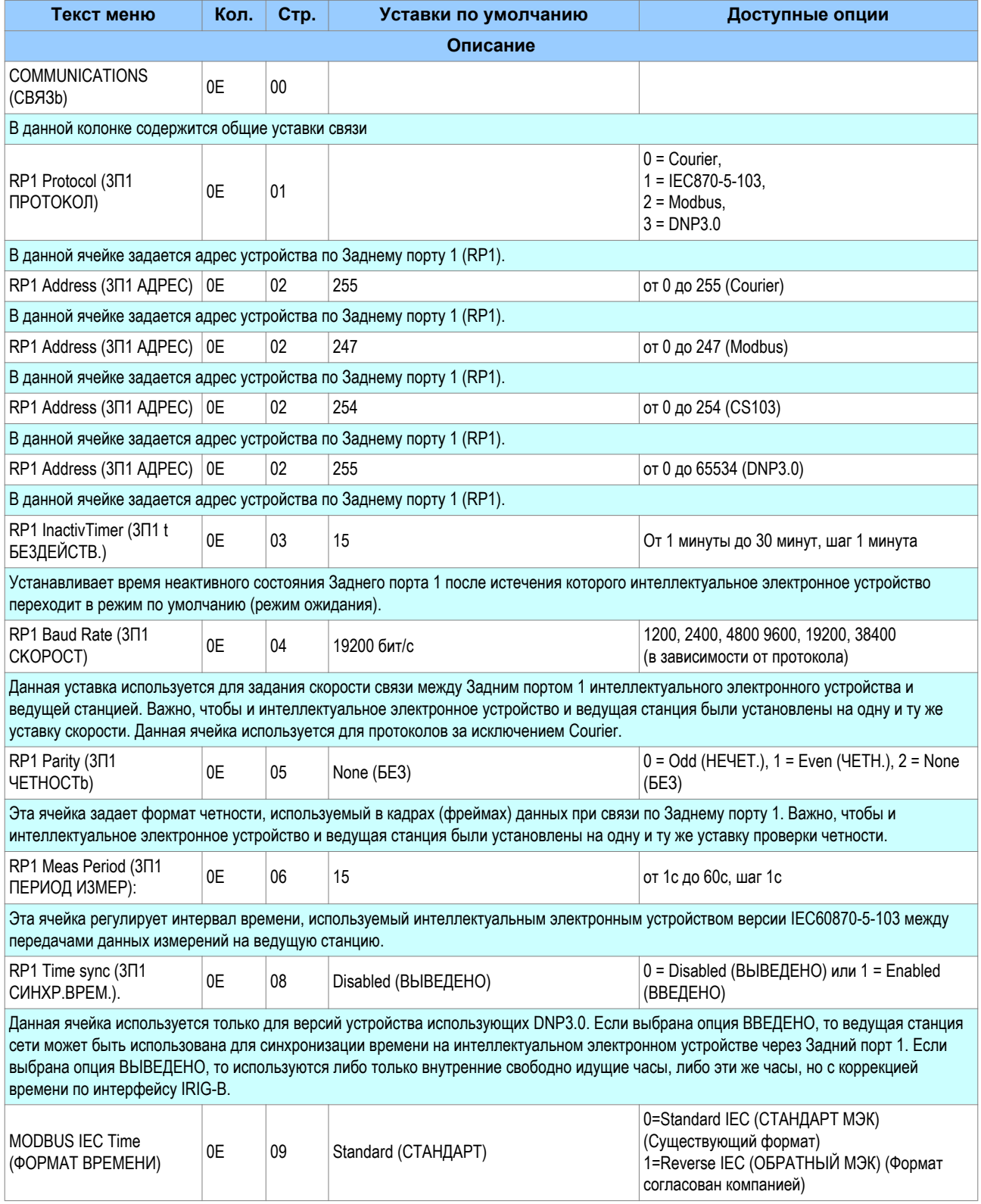

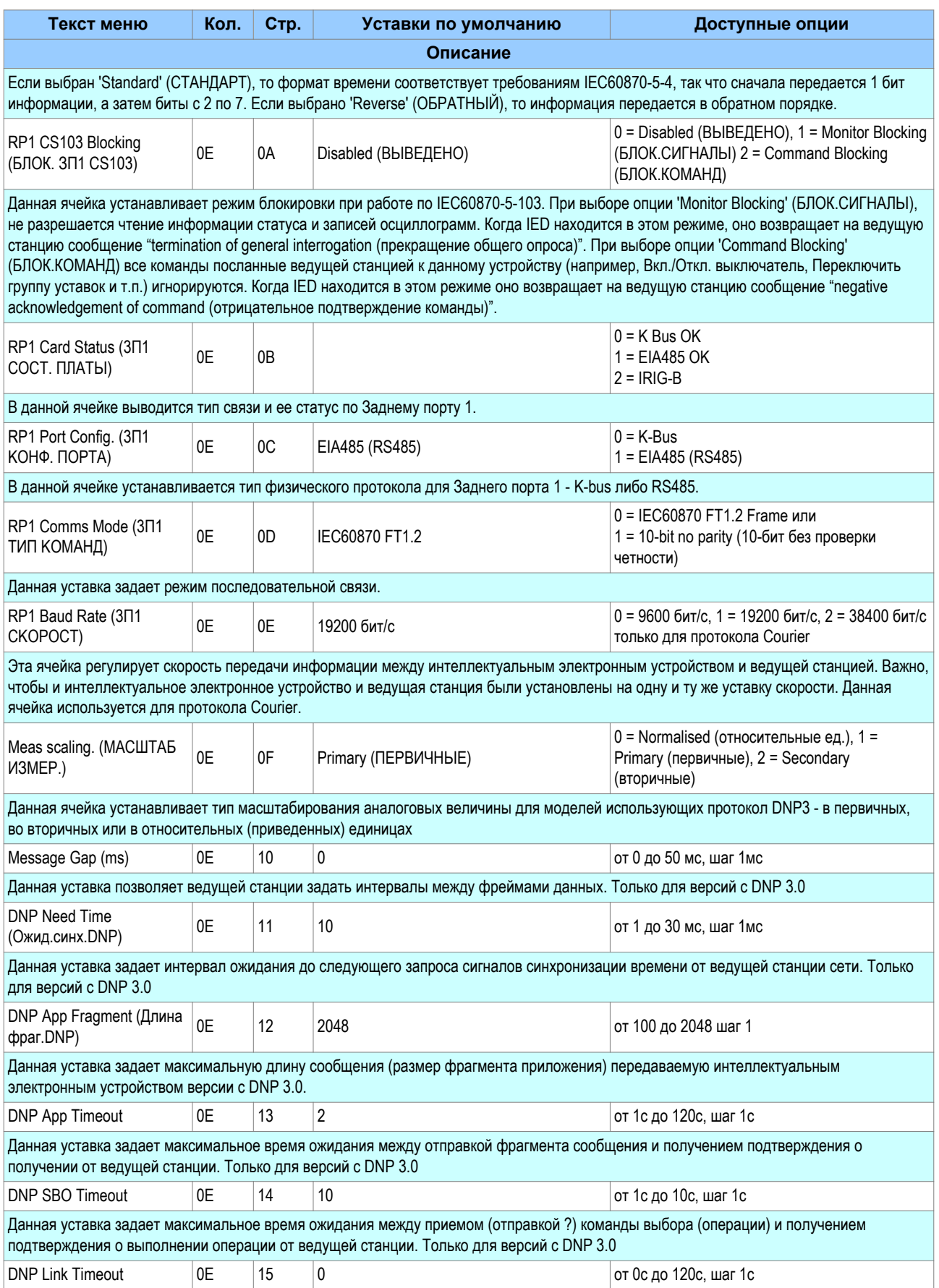

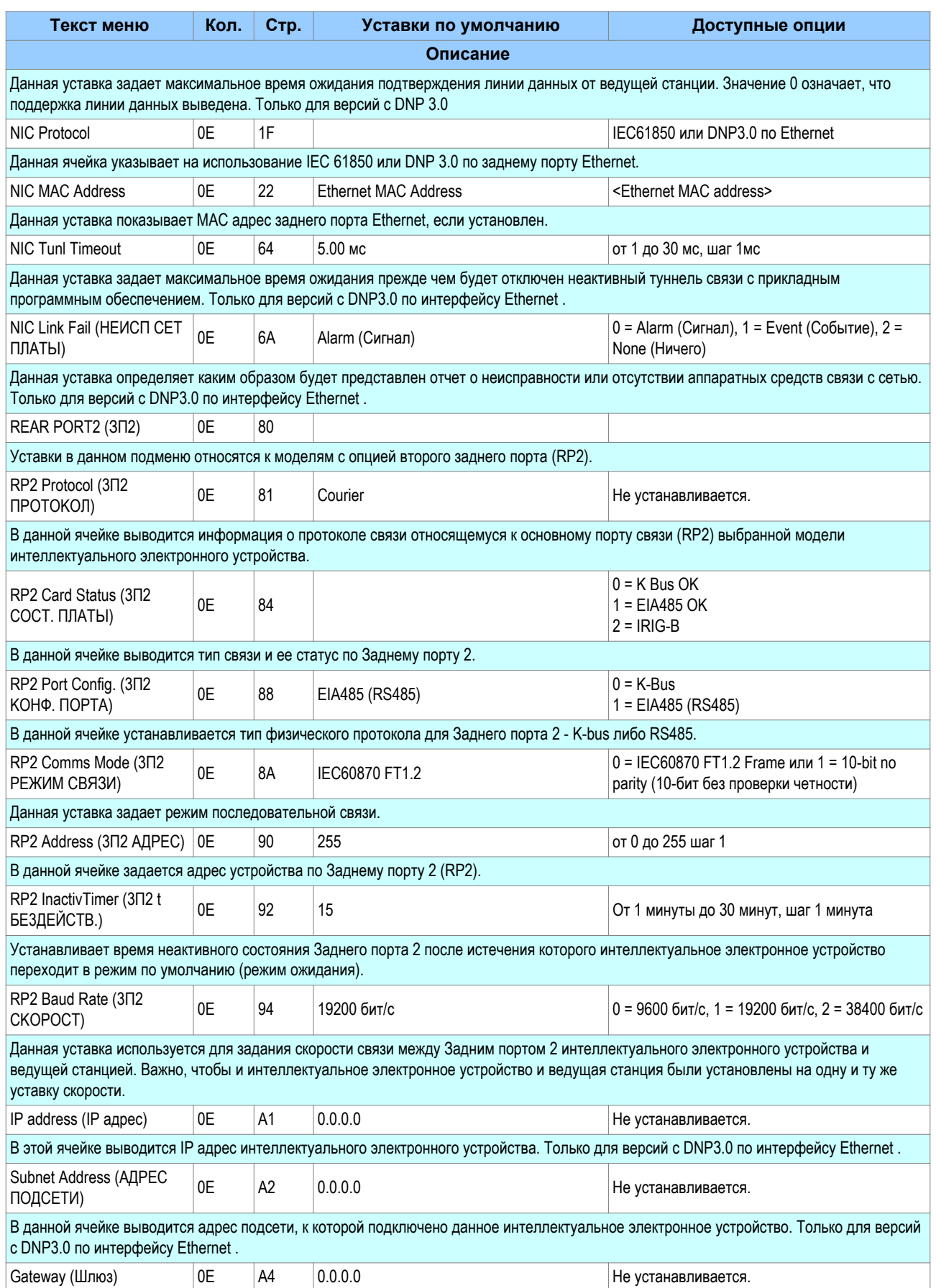

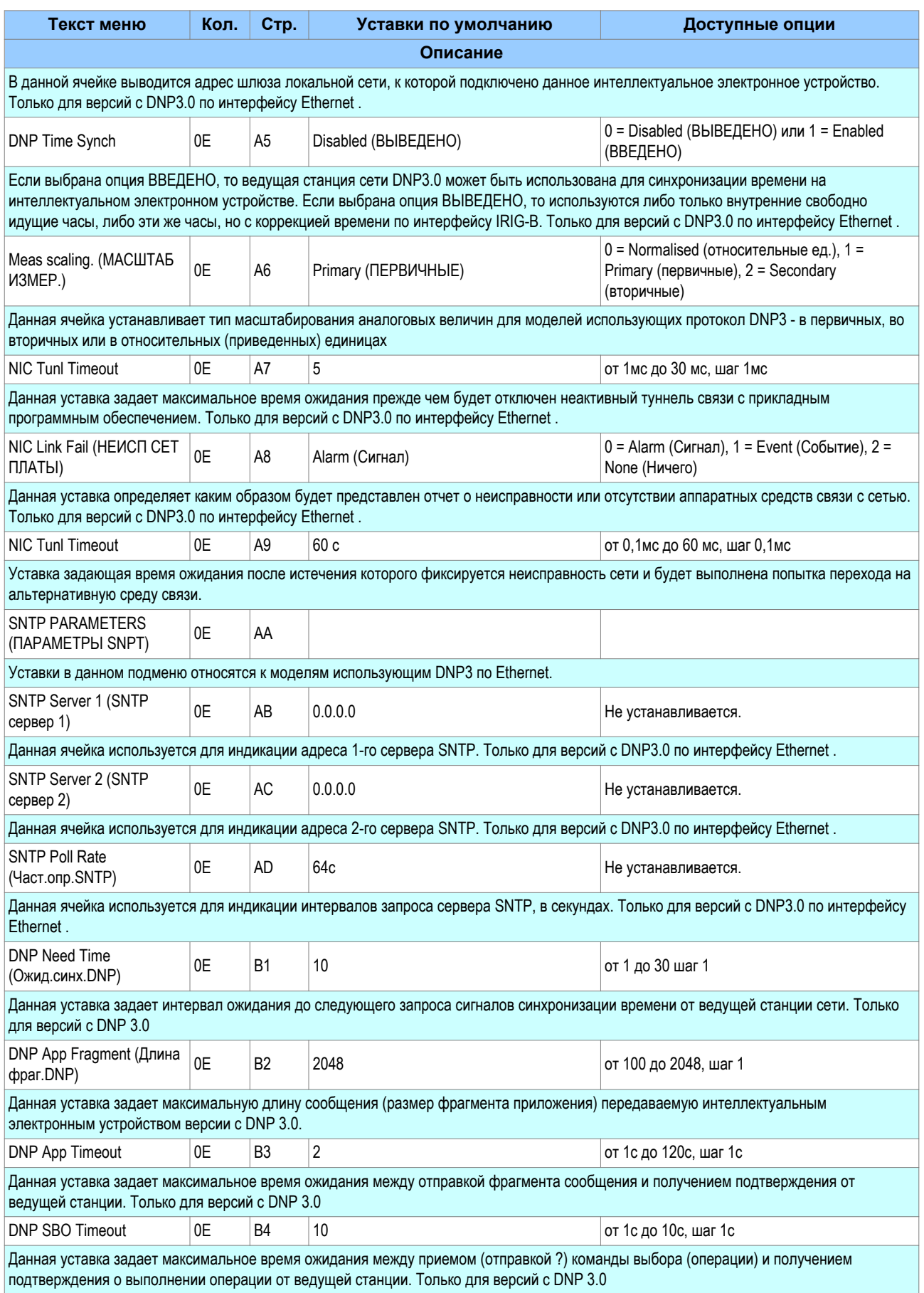